### **Introduction to programmation using the Python language**

Rémi Marchal Inorganic Theoretical Chemistry group, ISCR, Rennes remi.marchal@univ-rennes1.fr January, 28*th* 2019

### **First hints**

**1. Introduction**

**2. Variables**

**3. Functions**

**4. Modules**

#### First hints

History What is python ? Why learning and using Python ? Some basic rules What is it ? How ? Variable types What is it ? Some functions

### **1. Introduction**

- **2. Variables**
- **3. Functions**
- **4. Modules**

#### First hints

#### Introduction

History What is python ? Why learning and using Python ? Some basic rules What is it ? How ? Variable types What is it ? Some functions

#### First hints

History What is python ? Why learning and using Python ? Some basic rules

What is it ? How ? Variable types

What is it ? Some functions

### **1. Introduction**

#### 1.1 History

- 1.2 What is python ?
- 1.3 Why learning and using Python ?
- 1.4 Some basic rules

# A bit of history

First hints

History

**1991 :** Guido Van Rossum starts to develop the Python programming language. **2001 :** Creation of the Python Software Foundation, a non-profit organization aiming at foster development of the Python community.

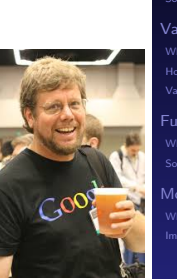

**2009 :** Creation of Python3.

#### First hints

History What is python ?

What is it ? How ? Variable types

What is it ? Some functions

Why learning and using Python ? Some basic rules

### **1. Introduction**

- 1.1 History
- 1.2 What is python ?
- 1.3 Why learning and using Python ?
- 1.4 Some basic rules

# What is python?

Quesaco ?

First hints

History What is python ?

Why learning and using Python ? Some basic rules

What is it ? How ? Variable types

What is it ? Some functions

# What is python?

#### First hints

Why learning and using Python ? Some basic rules

Hist

What is it ? How ? Variable types

What is it ? Some functions

Quesaco ?

▶ Python is an Object-oriented language. Is allows you to create and manipulate easily some objects

# What is python ?

#### First hints

#### Quesaco ?

- ▶ Python is an Object-oriented language. Is allows you to create and manipulate easily some objects
- ▶ It is an interpreted language, so no compilation needed

What is it ? How ? Variable types What is it ? Some functions

History What is python ?

Why learning and using Python ? Some basic rules

#### First hints

History What is python ? Why learning and using Python ? Some basic rules

What is it ? How ? Variable types

What is it ? Some functions

**1. Introduction**

- 1.1 History
- 1.2 What is python ?
- 1.3 Why learning and using Python ?
- 1.4 Some basic rules

# Why Python?

#### First hints

What is it ? How ? Variable types

What is it ? Some functions

What is python ? Why learning and using Python ? Some basic rules

# Advantages

There is several advantages in using Python

# Why Python ?

#### First hints

What is python ? Why learning and using Python ? Some basic rules

What is it ? How ? Variable types

What is it ? Some functions

# Advantages

There is several advantages in using Python

▶ Strong developer community so a lot of libraries ready to be used

# Why Python ?

#### First hints

What is python ? Why learning and using Python ?

What is it ? How ? Variable types

What is it ? Some functions

**Advantages** 

There is several advantages in using Python

- ▶ Strong developer community so a lot of libraries ready to be used
- ▶ A large user community so a lot of forum and tutorial available on the web

# Why Python ?

**Advantages** 

#### First hints

What is python ? Why learning and using Python ?

What is it ? How ? Variable types

What is it ? Some functions

tutorial available on the web ▶ Several graphical libraries available

ready to be used

There is several advantages in using Python

▶ Strong developer community so a lot of libraries

▶ A large user community so a lot of forum and

#### Through the interpreter

pr075014:examples rmarchal\$ python<br>Python 2.7.14 (default, Sep 22 2017, 00:06:07)<br>[GCC 4.2.1 Compatible Apple LLVM 8.1.0 (clang-802.0.42) ] on darwin Type "help", "copyright", "credits" or "license" for mo re information.  $>> a=3.5$  $| >> b = 2.0$  $| >> c=a*b$  $|$ >>> print c  $7.0$  $|>>quit()$ pr075014:examples rmarchal\$

#### First hints

What is python ? Why learning and using Python ? Some basic rules

How ? Variable types

What is it ? Some functions

#### First hints

History What is python ? Why learning and using Python ?

What is it ? How ? Variable types

What is it ? Some functions

### Through a script

[pr075014:examples rmarchal\$ cat test.py  $a=3.5$  $b=2.0$  $c=a*b$ print c<br>|pr075014:examples rmarchal\$ python test.py<br>7.0 pr075014:examples rmarchal\$

# First hints History What is python ? Why learning and using Python ? Some basic rules What is it ? How ? Variable types What is it ? Some functions 2 ways to write program in python Which way to choose ?

# Which way to choose ?

It depends what you want to do.

#### First hints

History What is python ? Why learning and using Python ? What is it ? How ? Variable types

What is it ? Some functions

#### Which way to choose ?

It depends what you want to do.

▶ If you just want to do a quite small calculation, you should use the interpreter

#### First hints

What is python ? Why learning and using Python ? Some basic rules What is it ? How ? Variable types What is it ? Some functions

#### Which way to choose ?

It depends what you want to do.

- ▶ If you just want to do a quite small calculation, you should use the interpreter
- ▶ If you want to write a quite long program, use the script

#### First hints

What is python ? Why learning and using Python ? How ? Variable types

What is it ? Some functions

#### Which way to choose?

It depends what you want to do.

- ▶ If you just want to do a quite small calculation, you should use the interpreter
- ▶ If you want to write a quite long program, use the script
- ▶ If you want to write a program and execute it several times, use the script

#### First hints

What is python ? Why learning and using Python ? How ? Variable types

What is it ? Some functions

#### First hints

History What is python ?

What is it ? How ? Variable types

What is it ? Some functions

Why learning and using Python ? Some basic rules

#### **1. Introduction**

- 1.1 History
- 1.2 What is python ?
- 1.3 Why learning and using Python ?
- 1.4 Some basic rules

# Basics rules

What to avoid ?

#### First hints

Why learning and using Python ? Some basic rules

 $\blacktriangleright$  Take care about the indentation

basics rules that you should follow :

When writing a program in python, there is some

- ▶ Avoid infinite loops
- ▶ THINK BEFORE CODING
- What is it ? How ? Variable types
- What is it ? Some functions
	-

### **1. Introduction**

### **2. Variables**

- **3. Functions**
- **4. Modules**

#### First hints

History What is python ? Why learning and using Python ? Some basic rules

#### Variables

- What is it ? How ? Variable types
- What is it ? Some functions
- 
- 

#### First hints

History What is python ? Why learning and using Python ? Some basic rules

Variables What is it ? How ? Variable types

What is it ? Some functions

**2. Variables**

#### 2.1 What is a variable ?

2.2 How to define variables and to use it ?

2.3 The different types of variables

# History What is python ? Why learning and using Python ? Some basic rules How ? Variable types What is it ? Some functions What is a variable and why to use it? What is a variable ?

#### First hints

# What is a variable and why to use it ?

#### What is a variable ?

 $\triangleright$  A variable is a little place in the Memory of our program and of your computer where you code should be able to store data.

You can model your computer as a cabinet with a lot of drawer, each of them able to store a variable. When you need to access a variable, you just need to open the proper drawer

#### First hints

How ? Variable types What is it ? Some functions

# What is a variable and why to use it?

#### First hints

How ? Variable types

What is it ? Some functions

What is a variable ?

- $\triangleright$  A variable is a little place in the Memory of our program and of your computer where you code should be able to store data. You can model your computer as a cabinet with a lot of drawer, each of them able to store a variable. When you need to access a variable, you just need to open the proper drawer
- ▶ Indeed, it is great to be able to make some mathematical operation but if you are not able to store the result somewhere it is useless.

## What is a variable and why to use it?

# First hints

#### What is a variable ?

- $\triangleright$  A variable is a little place in the Memory of our program and of your computer where you code should be able to store data. You can model your computer as a cabinet with a lot of drawer, each of them able to store a variable. When you need to access a variable, you just need to open the proper drawer
- ▶ Indeed, it is great to be able to make some mathematical operation but if you are not able to store the result somewhere it is useless.

**So no way to write a code without variables**

How ? Variable types What is it ? Some functions

#### First hints

History What is python ? Why learning and using Python ? Some basic rules

What is it?<br>**How?**<br>Variable types

What is it ? Some functions

**2. Variables**

2.1 What is a variable ?

2.2 How to define variables and to use it ?

2.3 The different types of variables

How to create a variable and address a value?

#### First hints

History What is python ? Why learning and using Python ? Some basic rules What is it?<br>**How?**<br>Variable types

What is it ? Some functions

#### How to create a variable and address a value?

In the Python language, it is something extremely simple to do.

#### First hints

Why learning and using Python ? Some basic rules How ? Variable types What is it ? Some functions

### How to create a variable and address a value?

In the Python language, it is something extremely simple to do.

Indeed, you just have to write something like this : *variable\_name=value*

#### First hints

Why learning and using Python ? Some basic rules What is it?<br>**How?**<br>Variable types What is it ? Some functions

#### How to create a variable and address a value?

In the Python language, it is something extremely simple to do.

Indeed, you just have to write something like this : *variable\_name=value*

#### Example

Let assume that you want to create a variable named *nb* in which you want to store the value 5. Thus, you just have to write this : *nb=5*

#### First hints

How ? Variable types What is it ? Some functions

#### First hints

History What is python ? Why learning and using Python ? Some basic rules

What is it ? How ? Variable types

What is it ? Some functions

# **2. Variables**

2.1 What is a variable ?

2.2 How to define variables and to use it ?

2.3 The different types of variables
# The different types of variables

## First hints

How ? Variable types

What is it ? Some functions

# Variable types

Basically, there is 3 main type of variables :

- ▶ The integer (*int* in Python)
- ▶ The floating ponts (*float* in Python)
- ▶ The string (*str* in Python)

# **Outline**

# **1. Introduction**

- **2. Variables**
- **3. Functions**
- **4. Modules**

## First hints

- History What is python ? Why learning and using Python ? Some basic rules What is it ? How ? Variable types Functions
- What is it ? Some functions

# **Outline**

## First hints

History What is python ? Why learning and using Python ? Some basic rules

What is it ? How ? Variable types

Functions What is it ? Some functions

**3. Functions**

3.1 What is it ?

3.2 Some useful intrinsic Python functions

# What is a function ?

A function is a group of instruction that allows you to achieve specific tasks.

To call them you just have to use the following syntax :

*name\_of\_the\_function(parameters)* It exists several intrinsic functions in Python, some of them discussed below.

#### First hints

Some basic rules What is it ? How ? Variable types

# **Outline**

## First hints

History What is python ? Why learning and using Python ? Some basic rules

What is it ? How ? Variable types

What is it ? Some functions

**3. Functions**

3.1 What is it ?

3.2 Some useful intrinsic Python functions

# The *print* function

# *print*

This function allows you to display either some text or the value of a variable on the screen. The syntax of this function is the following : *print(what\_you\_want\_to\_print)*

#### First hints

Why learning and using Python ? Some basic rules How ? Variable types What is it ? Some functions

# The *print* function

# *print*

This function allows you to display either some text or the value of a variable on the screen. The syntax of this function is the following : *print(what\_you\_want\_to\_print)*

# Example

Python script  $a=5.3$  $b=1.2$  $c=a+b$  $print(a,'+,',b,'=',c)$ 

#### First hints

Why learning and using Python ? Some basic rules What is it ? How ? Variable types

What is it ? Some functions

# The *print* function

# *print*

This function allows you to display either some text or the value of a variable on the screen. The syntax of this function is the following : *print(what\_you\_want\_to\_print)*

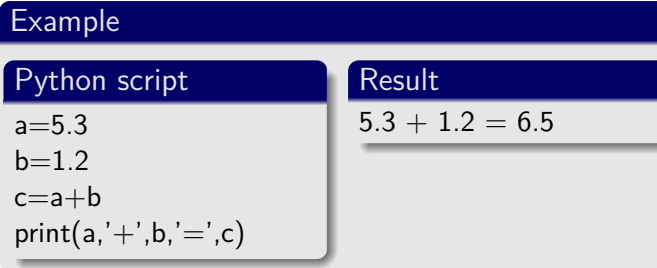

#### First hints

Why learning and using Python ? Some basic rules

How ? Variable types

What is it ? Some functions

# The *type* function

# *type*

This function returns the type of a variable. Its syntax is : *type(nom\_of\_the\_variable)*

#### First hints

History What is python ? Why learning and using Python ? Some basic rules What is it ? How ? Variable types What is it ? Some functions

# The *type* function

# *type*

This function returns the type of a variable. Its syntax is : *type(nom\_of\_the\_variable)*

# Example

Python script string='text' floating=4.5 integer=4 print(type(string))

print(type(floating))

print(type(integer))

## First hints

How ? Variable types

What is it ? Some functions

# The *type* function

*type* This function returns the type of a variable. Its syntax is : *type(nom\_of\_the\_variable)*

# Example

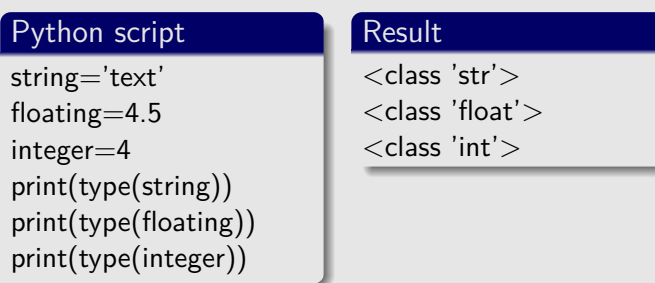

#### First hints

Why learning and using Python ? Some basic rules What is it ? How ? Variable types What is it ? Some functions

Convert a variable to floating point

This can be done using the *float()* Python function.

#### First hints

What is python ? Why learning and using Python ? Some basic rules

What is it ? How ? Variable types

What is it ? Some functions

# Convert a variable to floating point

This can be done using the *float()* Python function.

# Example

Python script integer=4 string='5' floating=float(integer) print(floating) floating=float(string) print(floating)

#### First hints

Why learning and using Python ? Some basic rules What is it ? How ? Variable types What is it ? Some functions

# Convert a variable to floating point

This can be done using the *float()* Python function.

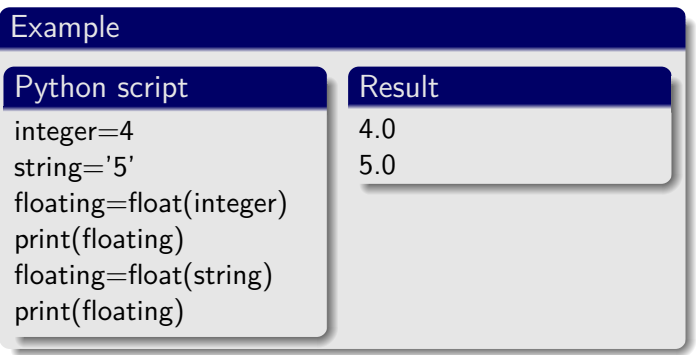

#### First hints

Why learning and using Python ? Some basic rules What is it ? How ? Variable types What is it ? Some functions

Convert a variable to an integer

This can be done using the *int()* Python function.

#### First hints

What is python ? Why learning and using Python ? Some basic rules What is it ? How ? Variable types What is it ? Some functions

# Convert a variable to an integer

This can be done using the *int()* Python function.

# Example

Python script floating=4.9 string='5' integer=int(floating) print(integer) integer=int(string) print(floating)

#### First hints

Why learning and using Python ? Some basic rules What is it ? How ? Variable types What is it ? Some functions

# Convert a variable to an integer

This can be done using the *int()* Python function.

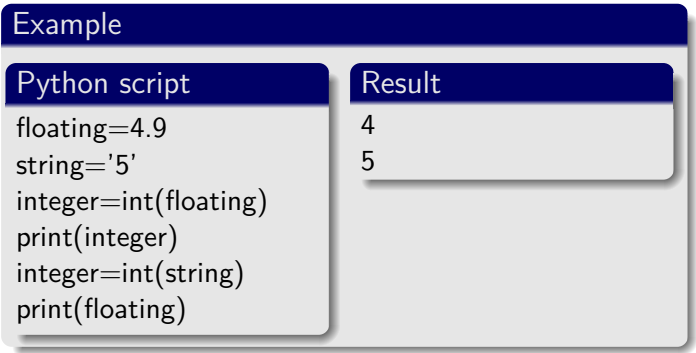

#### First hints

What is python ? Why learning and using Python ? Some basic rules What is it ? How ? Variable types What is it ? Some functions

Convert a variable to a string

This can be done using the *str()* Python function.

#### First hints

# What is python ? Why learning and using Python ? Some basic rules

What is it ? How ? Variable types What is it ? Some functions

# Convert a variable to a string

This can be done using the *str()* Python function.

# Example

Python script floating=4.9 integer=5 string=str(floating) print(string) string=str(integer) print(string)

#### First hints

Why learning and using Python ? Some basic rules What is it ? How ? Variable types What is it ? Some functions

# Convert a variable to a string

This can be done using the *str()* Python function.

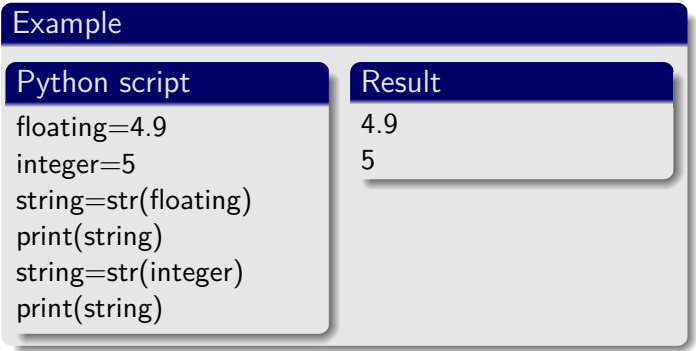

#### First hints

What is python ? Why learning and using Python ? Some basic rules What is it ? How ? Variable types What is it ? Some functions

# keyboard entry

This can be done using the *input()* Python function. **ATTENTION : this keyboard entry will be interpreted as a string**

#### First hints

# History What is python ?

Why learning and using Python ? Some basic rules What is it ? How ? Variable types What is it ? Some functions

# keyboard entry

This can be done using the *input()* Python function. **ATTENTION : this keyboard entry will be interpreted as a string**

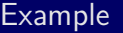

Python script

a=input("enter a value")

#### First hints

History What is python ? Why learning and using Python ? Some basic rules

What is it ? How ? Variable types

What is it ? Some functions

# keyboard entry

This can be done using the *input()* Python function. **ATTENTION : this keyboard entry will be interpreted as a string**

## Example

Python script

a=input("enter a value")

Result enter a value 2.5

#### First hints

Why learning and using Python ? Some basic rules

What is it ? How ? Variable types What is it ? Some functions

# keyboard entry

This can be done using the *input()* Python function. **ATTENTION : this keyboard entry will be interpreted as a string**

# Example

Python script a=input("enter a value")  $a = f$ loat $(a)$ print("a square= ",a\*\*2)

Result enter a value 2.5

#### First hints

Why learning and using Python ? Some basic rules What is it ? How ? Variable types

What is it ? Some functions

# keyboard entry

This can be done using the *input()* Python function. **ATTENTION : this keyboard entry will be interpreted as a string**

# Example

Python script a=input("enter a value")  $a = f$ loat $(a)$ print("a square= ",a\*\*2)

Result enter a value 2.5 a square $= 6.25$ 

#### First hints

Why learning and using Python ? Some basic rules What is it ? How ? Variable types

# What is it ? Some functions

# **Outline**

- **1. Introduction**
- **2. Variables**
- **3. Functions**
- **4. Modules**

## First hints

# History What is python ? Why learning and using Python ? Some basic rules

What is it ? How ? Variable types What is it ? Some functions Modules

# **Outline**

## **4. Modules**

4.1 What is it ? 4.2 Import modules

#### First hints

# What is a module ?

## Definition of a module

A module is basically a piece of code that have been encapsulated in a file. The variables and functions that are related to this module are also encapsulated in the file.

Thus, one have just to call the module in order to use its functionalities.

## Why to use modules ?

There is a lot of different modules that have been developed in Python and it is quite easy to install and use them.

#### First hints

What is it ? How ? Variable types What is it ? Some functions

# **Outline**

## **4. Modules**

4.1 What is it ?

4.2 Import modules

## First hints

# History What is python ? Why learning and using Python ? Some basic rules

What is it ? How ? Variable types What is it ? Import modules

## First hints

Why learning and using Python ? Some basic rules

What is it ? How ? Variable types

What is it ? Some functions

What is it ? Import modules

# Various methods

It exists basically 3 ways to import modules

- 1. The basic *import* method
- 2. Import a module and rename it
- 3. The partial import method

## First hints

How ? Variable types What is it ? Some functions

What is it ? Import modules

*import module\_name*

in your python script :

The basic *import* method

Using this method, all the functions included in the module are imported. To use one of them, you have to use the following syntax :

To import a module, you can use the following syntax

*module\_name.function\_name*

# The basic *import* method : Example

Lets try to compute the exponential of 0.0. The exponential function is included in the *math* module.

#### First hints

# The basic *import* method : Example

Lets try to compute the exponential of 0.0. The exponential function is included in the *math* module.

# Python script

 $a=0.0$  $res=exp(a)$ 

#### First hints

## The basic *import* method : Example

Lets try to compute the exponential of 0.0. The exponential function is included in the *math* module.

# Python script

 $a=0.0$  $res=exp(a)$ 

# Result

Traceback (most recent call last) : File "t.py", line 2, in  $<$ module $>$  $res=exp(a)$ NameError : name 'exp' is not defined

#### First hints

## The basic *import* method : Example

Lets try to compute the exponential of 0.0. The exponential function is included in the *math* module.

# Python script

 $a=0.0$  $res=exp(a)$ import math  $res=mathsf{math}$ print(res)

# Result

Traceback (most recent call last) : File "t.py", line 2, in  $<$ module $>$  $res=exp(a)$ NameError : name 'exp' is not defined

#### First hints

## The basic *import* method : Example

Lets try to compute the exponential of 0.0. The exponential function is included in the *math* module.

# Python script

 $a=0.0$  $res=exp(a)$ import math  $res=mathsf{math}$ print(res)

# Result

Traceback (most recent call last) : File "t.py", line 2, in  $<$ module $>$  $res=exp(a)$ NameError : name 'exp' is not defined 1.0

#### First hints
#### First hints

Why learning and using Python ? Some basic rules

What is it ? How ? Variable types

What is it ? Some functions

What is it ? Import modules

Import a module and rename it

This method is more or less the same as the basic method. However, you can change the name of the module using the following syntax *import module\_name as new\_name*

First hints

### Import a module and rename it : Example

Lets try to compute the exponential of 0.0. The exponential function is included in the *math* module. Why learning and using Python ? Some basic rules What is it ? How ? Variable types What is it ? Some functions What is it ? Import modules

# First hints

Import a module and rename it : Example

Lets try to compute the exponential of 0.0. The exponential function is included in the *math* module.

### Python script

import math as ma  $a=0.0$  $res=ma.exp(a)$ print(res)

Why learning and using Python ? Some basic rules What is it ? How ? Variable types What is it ? Some functions What is it ? Import modules

### Import a module and rename it : Example

Lets try to compute the exponential of 0.0. The exponential function is included in the *math* module.

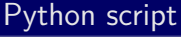

import math as ma  $a=0.0$  $res=ma.exp(a)$ print(res)

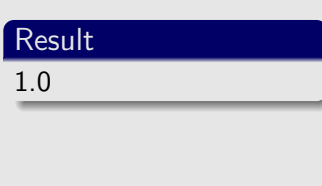

#### First hints

Why learning and using Python ? Some basic rules How ? Variable types

What is it ? Some functions

What is it ? Import modules

#### First hints

What is it ? How ? Variable types

What is it ? Some functions

What is it ? Import modules

Why learning and using Python ? Some basic rules

The partial import method

Instead of importing the whole module, you can import only a specific function of it using the following syntax :

*from module\_name import function\_name*

For example, if you only need the *exp* function of the *math* module, you can do :

*from math import exp*

### The partial import method : Example

Lets try to compute the exponential of 0.0. The exponential function is included in the *math* module.

#### First hints

Why learning and using Python ? Some basic rules What is it ? How ? Variable types What is it ? Some functions What is it ? Import modules

### The partial import method : Example

Lets try to compute the exponential of 0.0. The exponential function is included in the *math* module.

### Python script

from math import exp  $a=0.0$  $res=exp(a)$ print(res)

#### First hints

Why learning and using Python ? Some basic rules What is it ? How ? Variable types What is it ? Some functions

What is it ? Import modules

### The partial import method : Example

Lets try to compute the exponential of 0.0. The exponential function is included in the *math* module.

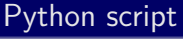

from math import exp  $a=0.0$  $res=exp(a)$ print(res)

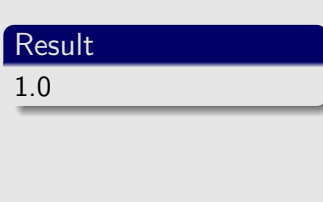

#### First hints

How ? Variable types What is it ? Some functions

What is it ? Import modules

### **Conditional statements and loops**

#### Conditions and loops

# Conditional Statements

What is it ? Indentation The various conditional statements Loops What is it ? Repeating loop Conditional loop Stop a loop

### **1. Conditional Statements**

**2. Loops**

#### Conditions and loops

Conditional Statements What is it ? Indentation The various conditional statements Loops What is it ? Repeating loop Conditional loop Stop a loop

### **1. Conditional Statements**

### 1.1 What is it ?

1.2 Indentation

1.3 The various conditional statements

# What is conditional statements ?

## **Definition**

Conditional statements is something widely used. Indeed, it allows you to execute a part of the code only under specific conditions

#### Conditions and loops

Indentation The various conditional statements What is it ? Repeating loop Stop a loop

# What is conditional statements ?

## **Definition**

Conditional statements is something widely used. Indeed, it allows you to execute a part of the code only under specific conditions

### Conditional operators

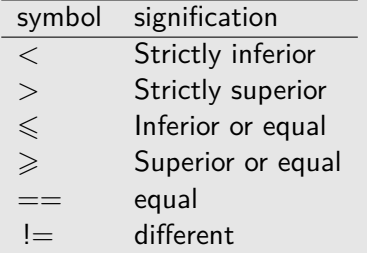

#### Conditions and loops

Indentation The various conditional statements What is it ? Repeating loop Conditional loop Stop a loop

#### Conditions and loops

What is it ? Indentation The various conditional statements Loops What is it ? Repeating loop Conditional loop Stop a loop

### **1. Conditional Statements**

1.1 What is it ?

1.2 Indentation

1.3 The various conditional statements

## Indentation

### What is indentation ?

After writing your conditional statement, one should introduce spaces at the beginning of each line in the part of the code that should be executed if the condition is fulfill. This amount of space should be the same for each lines

This is what we call indentation.

#### Conditions and loops

What is it ? Indentation Repeating loop Conditional loop Stop a loop

### Indentation

### What is indentation?

After writing your conditional statement, one should introduce spaces at the beginning of each line in the part of the code that should be executed if the condition is fulfill. This amount of space should be the same for each lines

This is what we call indentation.

#### Example with algorithm

```
a=3
b=2
If a > b
    write a is higher than b
   write b is lower than a
Here, the last 2 lines have been indented (adding
space at the beginning)
```
#### Conditions and loops

What is it ? Indentation Repeating loop Conditional loop Stop a loop

#### Conditions and loops

What is it ? Indentation The various conditional statements Loops What is it ? Repeating loop Conditional loop Stop a loop

### **1. Conditional Statements**

1.1 What is it ?

1.2 Indentation

1.3 The various conditional statements

# The minimal conditional statement (*if*)

### The simple *if* statement

This allows you to execute some instructions only if a condition if fulfill.

The syntax is the following :

*if condition :*

*What to do if the condition is fulfill*

#### Conditions and loops

What is it ? Indentation The various conditional statements What is it ? Repeating loop Conditional loop

# The minimal conditional statement (*if*)

### The simple *if* statement

This allows you to execute some instructions only if a condition if fulfill.

The syntax is the following :

*if condition :*

*What to do if the condition is fulfill*

### Python script

 $a=4.2$ if  $a>0$  : print("a is positive")

#### Conditions and loops

Indentation The various conditional statements What is it ? Repeating loop Conditional loop

# The minimal conditional statement (*if*)

### The simple *if* statement

This allows you to execute some instructions only if a condition if fulfill.

The syntax is the following :

*if condition :*

*What to do if the condition is fulfill*

### Python script

 $a=4.2$ if  $a>0$  : print("a is positive")

### Result

a is positive

#### Conditions and loops

Indentation The various conditional statements What is it ? Repeating loop

Conditional loop

# The complete conditional (*if, elif, else*)

### The complete conditional statement

This allows you to execute some instructions only if a condition if fulfill and another part if the condition is not fulfill .

The syntax is the following :

*if condition :*

*What to do if the condition is fulfill else :*

*What to do if the condition is not fulfill* It is also possible to introduce other conditions using elif.

#### Conditions and loops

Indentation The various conditional statements

What is it ? Repeating loop Conditional loop

# The complete conditional (*if, elif, else*)

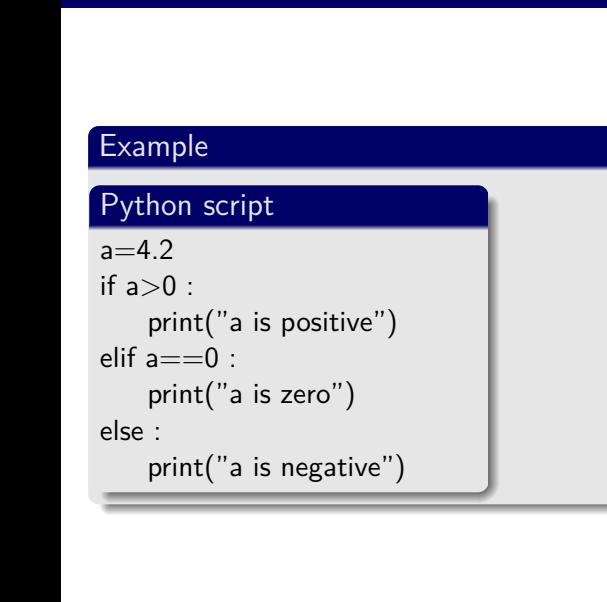

#### Conditions and loops

# What is it ? Indentation The various conditional statements What is it ? Repeating loop

# The complete conditional (*if, elif, else*)

Result a is positive

Example

 $a=4.2$ if  $a>0$  :

else :

Python script

elif  $a == 0$  :

print("a is positive")

print("a is negative")

print("a is zero")

Conditions and loops

What is it ? Indentation The various conditional statements What is it ? Repeating loop Conditional loop Stop a loop

#### Conditions and loops

What is it ? Indentation The various conditional statements Loops What is it ? Repeating loop Conditional loop Stop a loop

### **1. Conditional Statements**

**2. Loops**

#### Conditions and loops

What is it ? Indentation The various conditional statements Loops What is it ? Conditional loop Stop a loop

### **2. Loops**

- 2.1 What is it ?
- 2.2 Repeating loop
- 2.3 Conditional loop
- 2.4 Stop a loop

# What is a loop?

### Definition of a loop

Loop is an highly important concept in programming. Indded, it allows you to repeat some operations a given amount of time.

#### Conditions and loops

Indentation The various conditional statements Loops What is it ? Repeating loop Conditional loop Stop a loop

# What is a loop ?

### Definition of a loop

Loop is an highly important concept in programming. Indded, it allows you to repeat some operations a given amount of time.

### Loop types

It exists 2 main type of loops :

- 1. Repeating loops
- 2. Conditional loops

#### Conditions and loops

Indentation The various conditional statements Loops What is it ? Repeating loop Conditional loop Stop a loop

#### Conditions and loops

What is it ? Indentation The various conditional statements Loops What is it ? Repeating loop Conditional loop Stop a loop

### **2. Loops**

- 2.1 What is it ?
- 2.2 Repeating loop
- 2.3 Conditional loop
- 2.4 Stop a loop

#### Conditions and loops

Why and how ?

This kind of loop is what I will call the classical one. It allows you to repeat given operations from a starting value to an end value with specific increments. The syntax is the following :

*for i in range(starting\_i,last\_i,increment) : What to repeat*

The last value of a loop is exclusive (will not be used). If you don't specify the value for the increment, it will use the default one which is 1.

**ATTENTION : Don't forget the indentation**

What is it ? Repeating loop

Conditional loop Stop a loop

Repeating loops : First example

Python script for i in range $(0,6)$ : print(i)

#### Conditions and loops

What is it ? Indentation The various conditional statements What is it ? Repeating loop Conditional loop Stop a loop

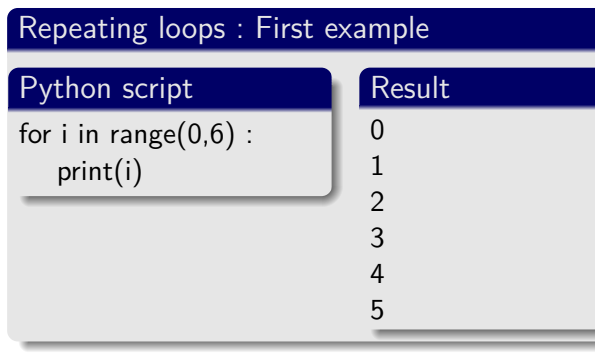

#### Conditions and loops

What is it ? Indentation The various conditional statements Loops What is it ? Repeating loop Conditional loop Stop a loop

Conditional loop Stop a loop Repeating loops : First example Python script for i in range $(0,6)$  : print(i) Result  $\overline{0}$ 1 2 3 4 5 Repeating loops : Second example Python script for i in range $(0,6,2)$ : print(i)

#### Conditions and loops

What is it ? Indentation The various conditional statements Repeating loop

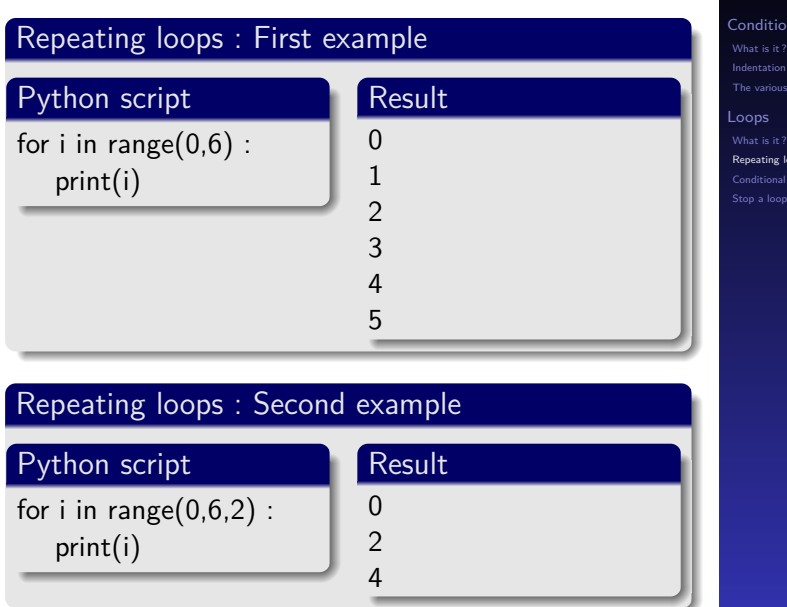

#### Conditions and loops

Indentation Loops Repeating loop Conditional loop

#### Conditions and loops

What is it ? Indentation The various conditional statements Loops What is it ? Repeating loop

### **2. Loops**

- 2.1 What is it ?
- 2.2 Repeating loop
- 2.3 Conditional loop
- 2.4 Stop a loop

## Conditional loops

### The *while* loop

The aim of this loop is to repeat a part of the code until a given condition is fulfill. The syntax is the following : *while condition :*

*What\_to\_do*

*ATTENTION : If the condition is never fulfill, you will end up with an infinite loop and the program will never stop*

#### Conditions and loops

Indentation The various conditional statements Repeating loop Condition<br>
Condition Stop a loop

## Conditional loops

### The *while* loop

The aim of this loop is to repeat a part of the code until a given condition is fulfill.

The syntax is the following : *while condition :*

*What\_to\_do*

*ATTENTION : If the condition is never fulfill, you will end up with an infinite loop and the program will never stop*

### Conditional loops : example

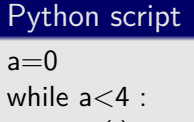

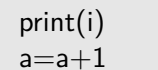

#### Conditions and loops

Indentation The various conditional statements Repeating loop Stop a loop
# Conditional loops

## The *while* loop

The aim of this loop is to repeat a part of the code until a given condition is fulfill.

The syntax is the following :

*while condition :*

*What\_to\_do*

*ATTENTION : If the condition is never fulfill, you will end up with an infinite loop and the program will never stop*

# Conditional loops : example

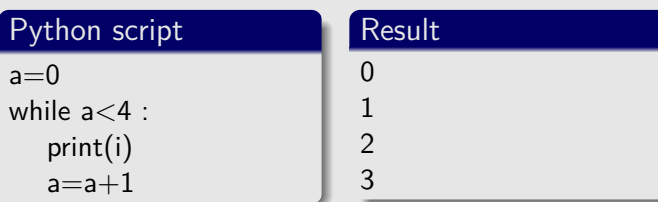

#### Conditions and loops

Loops Repeating loop Conditional loop

Stop a loop

### Conditions and loops

What is it ? Indentation The various conditional statements Loops What is it ? Repeating loop Conditional loop Stop a loop

## **2. Loops**

- 2.1 What is it ?
- 2.2 Repeating loop
- 2.3 Conditional loop
- 2.4 Stop a loop

# Stop a loop

## The *break* statement

This statement aims at stopping a loop.

The syntax is the following (assuming you are inside a loop) :

*break*

### Conditions and loops

What is it ? Indentation The various conditional statements Loops What is it ? Repeating loop Conditional loop Stop a loop

# Stop a loop

### The *break* statement

This statement aims at stopping a loop.

The syntax is the following (assuming you are inside a loop) : *break*

## break : example

Python script for i in range(0,1000,2) : print(i) if  $i>10$  : break

#### Conditions and loops

What is it ? Indentation The various conditional statements What is it ? Repeating loop Stop a loop

# Stop a loop

## The *break* statement

This statement aims at stopping a loop.

The syntax is the following (assuming you are inside a loop) : *break*

# break : example

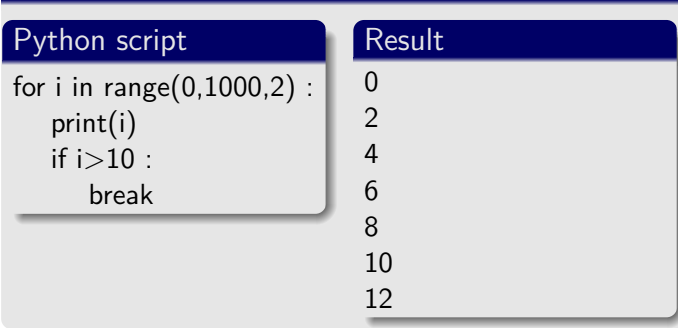

#### Conditions and loops

What is it ? Indentation The various conditional statements Loops What is it ? Repeating loop Conditional loop Stop a loop

# **The notion of lists in Python**

## **1. Introduction**

- **2. Define a list**
- **3. Some rules about lists**
- **4. Create a list**
- **5. Adding elements to a list**

#### Lists

#### Introduction Define a list

Create a list with predefined values Create an empty list

At the end of a list Insert an element at a specific position List concatenation Remove an element Browse a list

# What is a list?

#### Lists

### Introduction

Define a list

Create a list with predefined values Create an empty list At the end of a list Insert an element at a specific position

# **Definition**

Lists in Python is something essential. Indeed, they are used to store several data in the same variable. This variable is then called a list and contains several elements, each of them characterized by a list-index. It is also possible to create list of lists.

## **1. Introduction**

### **2. Define a list**

- **3. Some rules about lists**
- **4. Create a list**
- **5. Adding elements to a list**

#### Lists

### Define a list

Create a list with predefined values Create an empty list

At the end of a list Insert an element at a specific position List concatenation Remove an element Browse a list

# How a define a list ?

There is 2 ways to define an empty list :

▶ Or this one : *variable=[ ]*

▶ Either using the syntax :*variable=list()*

Syntax

#### Lists

## Define a list

Create a list with predefined values Create an empty list

At the end of a list Insert an element at a specific position

## **1. Introduction**

- **2. Define a list**
- **3. Some rules about lists**
- **4. Create a list**
- **5. Adding elements to a list**

#### Lists

Some rules about lists

Create a list with predefined values Create an empty list

At the end of a list Insert an element at a specific position List concatenation Remove an element Browse a list

## List Rules

#### Lists

Define a list Some rules about lists Create a list Create a list with predefined values Adding elements to a list

#### Rules

- 1. The first index of a list is always 0
- 2. A given element of a list should be called with "[ ]". For example, if you want to access the 2*nd* element of a list called *list1*, you should call it like this : *list1[1]* (remember, the index of the first element is 0)
- 3. Don't try to make additions directly of 2 lists (don't write list3=list2+list1). If you want to do it, it is safer to make additions elements by elements
- 4. You can easily know the size (number of elements) of a list using the len statement (for example, *len(list1)* will render the number of elements of the list *list1*)

## **1. Introduction**

- **2. Define a list**
- **3. Some rules about lists**
- **4. Create a list**
- **5. Adding elements to a list**

#### Lists

## Define a list

Create a list Create a list with predefined values Create an empty list

At the end of a list Insert an element at a specific position List concatenation Remove an element Browse a list

## **4. Create a list**

4.1 Create a list with predefined values 4.2 Create an empty list

#### Lists

Create a list with predefined values Create an empty list

At the end of a list Insert an element at a specific position List concatenation Remove an element Browse a list

# create a list with predefined values

## How to do it?

To create a list from an already known set of values, the syntax is the following : *list\_name=[values\_seperated\_by\_commas]*

#### Lists

Define a list

Create a list with predefined values Create an empty list At the end of a list Insert an element at a specific position

# create a list with predefined values

## How to do it?

To create a list from an already known set of values, the syntax is the following : *list\_name=[values\_seperated\_by\_commas]*

## Example

Python script

 $list1=[0.1, 0.2, 0.3]$ print(list1)

#### Lists

Define a list

Create a list with predefi

At the end of a list Insert an element at a specific position List concatenation Remove an element

# create a list with predefined values

## How to do it?

To create a list from an already known set of values, the syntax is the following : *list\_name=[values\_seperated\_by\_commas]*

### Example Python script  $list1=[0.1, 0.2, 0.3]$ print(list1) Result  $[0.1, 0.2, 0.3]$

#### Lists

Define a list

Create a list with predef

At the end of a list Insert an element at a specific position List concatenation Remove an element

**4. Create a list**

4.2 Create an empty list

4.1 Create a list with predefined values

#### Lists

Create a list with predefined values Create an empty list

Adding elements to a list<br>
At the end of a list<br>
Insert an element at a specific position<br>
List concatenation<br>
Remove an element<br>
Browse a list<br>
Browse a list

# create an empty list

## How to do it?

To create an empty list, the widely used syntax is the following : *list\_name=[ ]*

#### Lists

Define a list

Create a list with predefined values Create an empty list

At the end of a list Insert an element at a specific position List concatenation Remove an element Browse a list

# create an empty list

## How to do it?

To create an empty list, the widely used syntax is the following : *list\_name=[ ]*

## Example

Python script  $list1=[]$ 

print(list1)

#### Lists

Define a list

Create an empty list

At the end of a list Insert an element at a specific position

# create an empty list

## How to do it?

To create an empty list, the widely used syntax is the following : *list\_name=[ ]*

## Example

Python script  $list1=[]$ print(list1)

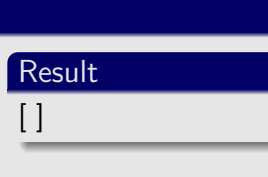

#### Lists

Define a list

Create an empty list

At the end of a list Insert an element at a specific position

## **1. Introduction**

- **2. Define a list**
- **3. Some rules about lists**
- **4. Create a list**
- **5. Adding elements to a list**

#### Lists

# Define a list

Create a list with predefined values Create an empty list

Adding elements to a list At the end of a list Insert an element at a specific position

## **5. Adding elements to a list**

## 5.1 At the end of a list

- 5.2 Insert an element at a specific position
- 5.3 List concatenation
- 5.4 Remove an element
- 5.5 Browse a list

#### Lists

Create a list with predefined values Create an empty list

How to do it?

### Lists

This can be done by appending an existing list. The syntax is the following : *list\_name.append(new\_value\_to\_add\_at\_the\_end)*

## How to do it ?

This can be done by appending an existing list. The syntax is the following : *list\_name.append(new\_value\_to\_add\_at\_the\_end)*

## Example

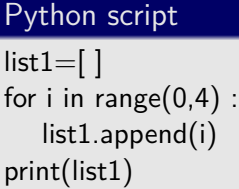

Lists

## Define a list

Create a list with predefined values Create an empty list

## How to do it ?

This can be done by appending an existing list. The syntax is the following : *list\_name.append(new\_value\_to\_add\_at\_the\_end)*

## Example

Python script  $list1=[]$ for  $i$  in range $(0,4)$  : list1.append(i) print(list1)

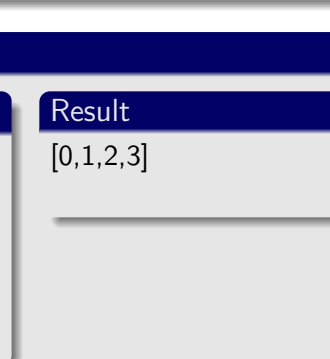

#### Lists

Define a list

Create an empty list

## How to do it ?

This can be done by appending an existing list. The syntax is the following : *list\_name.append(new\_value\_to\_add\_at\_the\_end)*

## Example

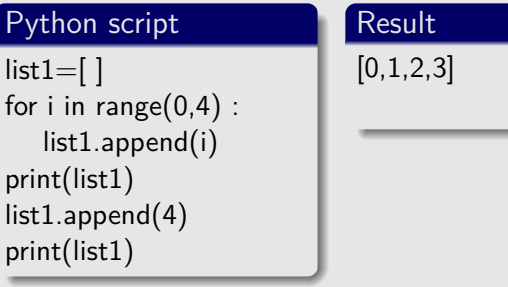

#### Lists

## Define a list

## How to do it?

This can be done by appending an existing list. The syntax is the following : *list\_name.append(new\_value\_to\_add\_at\_the\_end)*

## Example

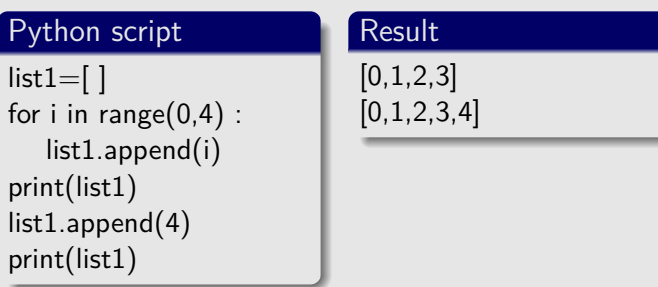

#### Lists

Define a list

Create an empty list

## **5. Adding elements to a list**

- 5.1 At the end of a list
- 5.2 Insert an element at a specific position
- 5.3 List concatenation
- 5.4 Remove an element
- 5.5 Browse a list

#### Lists

Create a list with predefined values Create an empty list

At the end of a list Insert an element at a specific position

## How to do it ?

To do it, one should use the *insert* function. The syntax is the following : *list\_name.insert(position,value)*

#### Lists

Define a list

Create a list with predefined values Create an empty list At the end of a list Insert an element at a specific position

## How to do it ?

To do it, one should use the *insert* function. The syntax is the following : *list\_name.insert(position,value)*

## Example

Python script  $a=[0,1,2,4]$ print(a)

# Lists

Define a list

Create an empty list

Insert an element at a specific p List concatenation Remove an element

## How to do it ?

To do it, one should use the *insert* function. The syntax is the following : *list\_name.insert(position,value)*

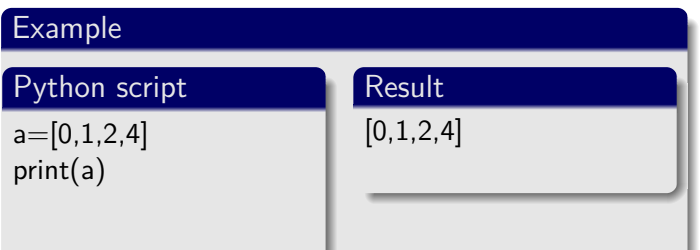

#### Lists

Define a list

Create an empty list

## How to do it ?

To do it, one should use the *insert* function. The syntax is the following : *list\_name.insert(position,value)*

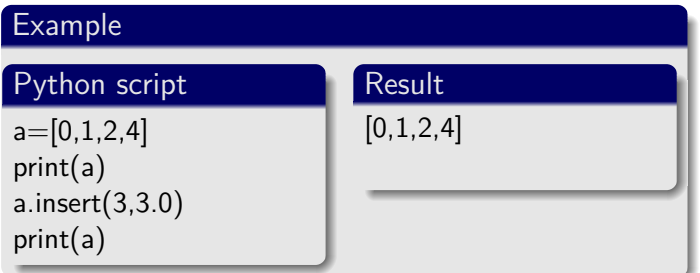

#### Lists

Define a list

Create a list with predefined values Create an empty list

Insert an element at a specific p

## How to do it ?

To do it, one should use the *insert* function. The syntax is the following : *list\_name.insert(position,value)*

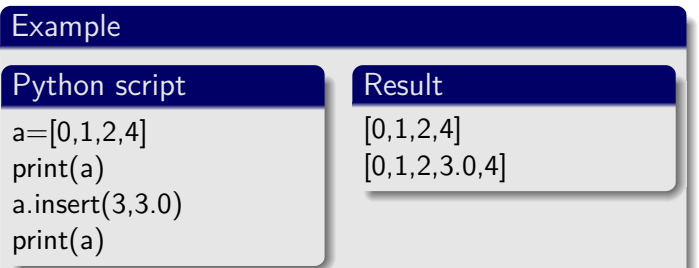

#### Lists

Define a list

Create an empty list

Insert an element at a specific p

## **5. Adding elements to a list**

- 5.1 At the end of a list
- 5.2 Insert an element at a specific position
- 5.3 List concatenation
- 5.4 Remove an element
- 5.5 Browse a list

#### Lists

Create a list with predefined values Create an empty list

At the end of a list Insert an element at a specific position

List concatenation Remove an element Browse a list

# List concatenation

# How to do it ?

There is 3 ways to it :

- 1. The extend method : *list1.extend(list2)*
- 2. The  $"+'$  method : *list1=list1+list2*
- 3. The  $"+="$  method : *list1+=list2*

#### Lists

Define a list

Create a list with predefined values Create an empty list

At the end of a list Insert an element at a specific position

Remove an element Browse a list
#### How to do it ?

There is 3 ways to it :

- 1. The extend method : *list1.extend(list2)*
- 2. The "+" method : *list1=list1+list2*
- 3. The  $"+="$  method : *list1+=list2*

### Example extend method

#### Python script

 $list1=[0,1,2,3]$  $list2=[4,5,6,7]$ list1.extend(list2) print(list1)

#### Lists

Define a list

Create an empty list

List concatenation

#### How to do it ?

#### There is 3 ways to it :

- 1. The extend method : *list1.extend(list2)*
- 2. The "+" method : *list1=list1+list2*
- 3. The  $"+="$  method : *list1+=list2*

### Example extend method

Python script  $list1=[0,1,2,3]$  $list2=[4,5,6,7]$ list1.extend(list2) print(list1)

Result  $[0,1,2,3,4,5,6,7]$ 

#### Lists

#### Define a list

ate an empty list

List concatenation Remove an element Browse a list

# How to do it ?

There is 3 ways to it :

- 1. The extend method : *list1.extend(list2)*
- 2. The  $"+'$  method : *list1=list1+list2*
- 3. The  $"+="$  method : *list1+=list2*

#### Lists

Define a list

Create a list with predefined values Create an empty list

At the end of a list Insert an element at a specific position

# How to do it?

There is 3 ways to it :

- 1. The extend method : *list1.extend(list2)*
- 2. The "+" method : *list1=list1+list2*
- 3. The  $"+="$  method : *list1+=list2*

### Example "+" method

#### Python script

 $list1=[0,1,2,3]$  $list2=[4,5,6,7]$  $list3=list1+list2$ print(list3)

#### Lists

Define a list

Create an empty list

List concatenation

#### How to do it ?

There is 3 ways to it :

- 1. The extend method : *list1.extend(list2)*
- 2. The "+" method : *list1=list1+list2*
- 3. The  $"+="$  method : *list1+=list2*

### Example "+" method

Python script  $list1=[0,1,2,3]$  $list2=[4,5,6,7]$ list3=list1+list2 print(list3)

 $[0,1,2,3,4,5,6,7]$ 

Result

#### Lists

Define a list

ate an empty list

List concatenation Remove an element Browse a list

# How to do it ?

There is 3 ways to it :

- 1. The extend method : *list1.extend(list2)*
- 2. The  $"+'$  method : *list1=list1+list2*
- 3. The  $"+="$  method : *list1+=list2*

#### Lists

Define a list

Create a list with predefined values Create an empty list

At the end of a list Insert an element at a specific position

### How to do it ?

There is 3 ways to it :

- 1. The extend method : *list1.extend(list2)*
- 2. The "+" method : *list1=list1+list2*
- 3. The  $"+="$  method : *list1+=list2*

#### Example  $"+="$  method

#### Python script

 $list1=[0,1,2,3]$  $list2=[4,5,6,7]$  $list1+=listt2$ print(list1)

#### Lists

Define a list

Create an empty list

List concatenation

#### How to do it ?

There is 3 ways to it :

- 1. The extend method : *list1.extend(list2)*
- 2. The "+" method : *list1=list1+list2*
- 3. The  $"+="$  method : *list1+=list2*

#### Example  $"+="$  method

Python script  $list1=[0,1,2,3]$  $list2=[4,5,6,7]$  $list1+=listt2$ print(list1)

 $[0,1,2,3,4,5,6,7]$ 

Result

#### Lists

Define a list

ate an empty list

List concatenation Remove an element Browse a list

# **Outline**

#### **5. Adding elements to a list**

- 5.1 At the end of a list
- 5.2 Insert an element at a specific position
- 5.3 List concatenation
- 5.4 Remove an element
- 5.5 Browse a list

#### Lists

Create a list with predefined values Create an empty list

At the end of a list Insert an element at a specific position

List concatenation Remove an element Browse a list

#### How to do it?

There is 2 ways to it depending if you want to remove an index or a value :

- ▶ If you want to remove an index : *del list\_name[index\_to\_remove]*
- ▶ If you want to remove a value : *list\_name.remove(value\_to\_remove)* It will only remove the value one time if it appears several times in the list.

#### Lists

Define a list Some rules about lists

reate an empty list

Remove an element

#### Lists

Create a list with predefined values Create an empty list

Adding elements to a list<br>
At the end of a list<br>
Insert an element at a specific position<br>
List concatenation<br>
Remove an element<br>
Browse a list<br>
Browse a list

Example with *del*

Python script  $list1=[0,1,2,3,1]$ list1.del[2] print(list1)

#### Lists

Create a list with predefined values Create an empty list

At the end of a list Insert an element at a specific position

List concatenation Remove an element

Result  $\boxed{[0,1,3,1]}$ 

Example with *del*

Python script  $list1=[0,1,2,3,1]$ list1.del[2] print(list1)

#### Lists

Define a list

Create a list with predefined values Create an empty list

At the end of a list Insert an element at a specific position

List concatenation Remove an element

### Create an empty list List concatenation Remove an element Remove an element of a list Example with *del* Python script  $list1=[0,1,2,3,1]$ list1.del[2] print(list1) Result  $[0,1,3,1]$ Example with *remove* Python script  $list1=[0,1,2,3,1]$ list1.remove(1) print(list1)

#### Lists

At the end of a list Insert an element at a specific position

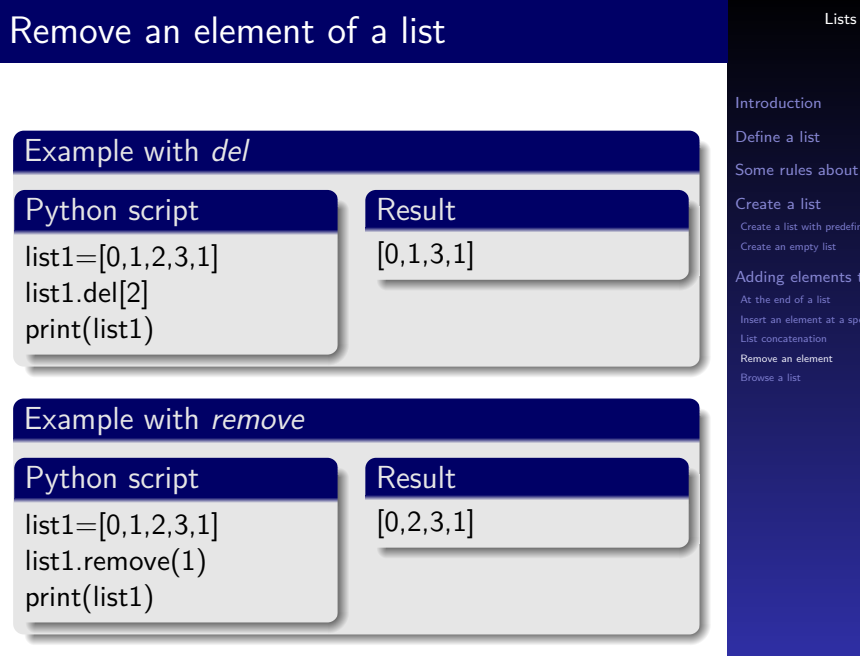

At the end of a list Insert an element at a specific position

# **Outline**

#### **5. Adding elements to a list**

- 5.1 At the end of a list
- 5.2 Insert an element at a specific position
- 5.3 List concatenation
- 5.4 Remove an element
- 5.5 Browse a list

#### Lists

Create a list with predefined values Create an empty list

At the end of a list Insert an element at a specific position List concatenation Remove an element Browse a list

### How to do it ?

There is 2 ways to it :

- ▶ Using a loop starting from index 0 to the size of the list
- ▶ Using a loop over all the list elements

#### Lists

Create a list with predefined values Create an empty list

At the end of a list Insert an element at a specific position Remove an element Browse a list

### How to do it ?

There is 2 ways to it :

- ▶ Using a loop starting from index 0 to the size of the list
- ▶ Using a loop over all the list elements

#### Example : index loop

Python script

 $list1=[0,1,2]$ for  $i$  in range $(0, \text{len}(\text{list1}))$ : print(list1[i])

#### Lists

Define a list

Create an empty list

### How to do it ?

There is 2 ways to it :

▶ Using a loop starting from index 0 to the size of the list

Result

 $\boldsymbol{0}$ 1 2

▶ Using a loop over all the list elements

#### Example : index loop

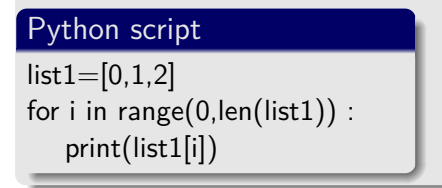

#### Lists

Define a list

Create an empty list

### How to do it ?

There is 2 ways to it :

- ▶ Using a loop starting from index 0 to the size of the list
- ▶ Using a loop over all the list elements

#### Lists

Create a list with predefined values Create an empty list

At the end of a list Insert an element at a specific position Remove an element Browse a list

### How to do it ?

There is 2 ways to it :

- ▶ Using a loop starting from index 0 to the size of the list
- ▶ Using a loop over all the list elements

#### Example : loop over list elements

Python script

 $list1=[0,1,2]$ for i in list1 : print(list1[i])

#### Lists

Define a list

Create an empty list

At the end of a list Insert an element at a specific position Remove an element Browse a list

### How to do it ?

There is 2 ways to it :

- ▶ Using a loop starting from index 0 to the size of the list
- ▶ Using a loop over all the list elements

### Example : loop over list elements

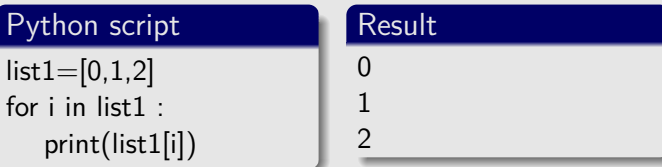

#### Lists

Define a list

Create an empty list

At the end of a list Insert an element at a specific position

### **Reading and writing files**

# **Outline**

Read and write

Reading files Introduction General philosophy One method

# **1. Reading files**

**2. Writing in a file**

# **Outline**

Read and write

Reading files Introduction General philosophy One method

### **1. Reading files**

### 1.1 Introduction

- 1.2 General philosophy
- 1.3 One method for reading files

# Read and write Reading files Introduction General philosophy One method Why to read files? Why ?

# Why to read files?

Read and write

Reading files Introduction General philosophy One method

# Why ?

▶ It is an extremely important concept in scientific programming

# Why to read files?

Read and write

Reading files Introduction General philosophy Writing in a file

# Why ?

- ▶ It is an extremely important concept in scientific programming
- $\blacktriangleright$  Indeed, most of our calculation need input data and it's easier to read them from input files

# Why to read files?

Read and write

Reading files Introduction General philosophy One method Writing in a file

### Why ?

- ▶ It is an extremely important concept in scientific programming
- ▶ Indeed, most of our calculation need input data and it's easier to read them from input files
- ▶ It is also of prime importance if you aim at post-treatment program development

# Read and write Reading files Introduction General philosophy One method Introduction Advantages in Python

# Introduction

#### Read and write

Reading files Introduction General philosophy

Writing in a file

Advantages in Python

▶ Despite Python is an interpreted language and thus slower than compiled languages such as C or Fortran, one of the main advantage of using Python is that it's quite easy to open and read files with it.

# Introduction

#### Read and write

Reading files Introduction General philosophy One method

Writing in a file

- Advantages in Python
	- ▶ Despite Python is an interpreted language and thus slower than compiled languages such as C or Fortran, one of the main advantage of using Python is that it's quite easy to open and read files with it.
	- ▶ Indeed, this task is quite difficult in Fortran and C

### Introduction

#### Read and write

Reading files Introduction General philosophy One method Writing in a file

#### Advantages in Python

- ▶ Despite Python is an interpreted language and thus slower than compiled languages such as C or Fortran, one of the main advantage of using Python is that it's quite easy to open and read files with it.
- ▶ Indeed, this task is quite difficult in Fortran and C
- ▶ That's why most of the post-treatment program are written in both Python (for data extraction) and Fortran or C (for the calculation part).

# **Outline**

Read and write

Reading files General philosophy

### **1. Reading files**

1.1 Introduction

#### 1.2 General philosophy

1.3 One method for reading files

# Reading file in Python

Read and write

Introduction General philosophy One method

# Reading file in Python

### Main idea

▶ The idea is to browse an entire file and to store its contains in a list, each of the list elements being either a word or a line.

#### Read and write

Reading files General philos

Writing in a file
### Reading file in Python

#### Main idea

- ▶ The idea is to browse an entire file and to store its contains in a list, each of the list elements being either a word or a line.
- ▶ This list will be then browsed in order to extract only the informations that are relevant for the needed calculation.

#### Read and write

Reading files General philo One

Writing in a file

### Reading file in Python

#### Main idea

- ▶ The idea is to browse an entire file and to store its contains in a list, each of the list elements being either a word or a line.
- ▶ This list will be then browsed in order to extract only the informations that are relevant for the needed calculation.

#### An essential rule

**Attention :** Whatever the method used, reading a file will lead to string variable. Thus, one should not forget to convert them to integers or floating points before doing any calculation.

#### Read and write

Reading files General philosophy One method Writing in a file

### **Outline**

Read and write

Reading files General philosophy One method

### **1. Reading files**

1.1 Introduction

1.2 General philosophy

1.3 One method for reading files

### The *open* method

Read and write

Reading files General philosophy One method

### What is it ?

This method for reading files is based on the *open* intrinsic Python function.

### The *open* method : How ?

Read and write

Reading files General philosophy One method

The *modus operandi*

### The *open* method : How ?

Read and write

Reading files General philosophy One method

### The *modus operandi*

1. Apply the function *open* with its readlines functionality to a file

### The *open* method : How ?

Read and write

Reading files General philosophy One method Writing in a file

### The *modus operandi*

- 1. Apply the function *open* with its readlines functionality to a file
- 2. Store the result in a list.

## First example

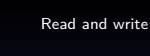

# Reading files Introduction

General philosophy One method

The "test" file 1 2 3 4 5 6 7 8 9 10 11 12 13 14

# First example The "test" file 1 2 3 4 5

6 7 8 9 10 11 12 13 14

### First example

Python script f=open("test").readlines() print(f)

#### Read and write

Reading files Introduction General philosophy One method

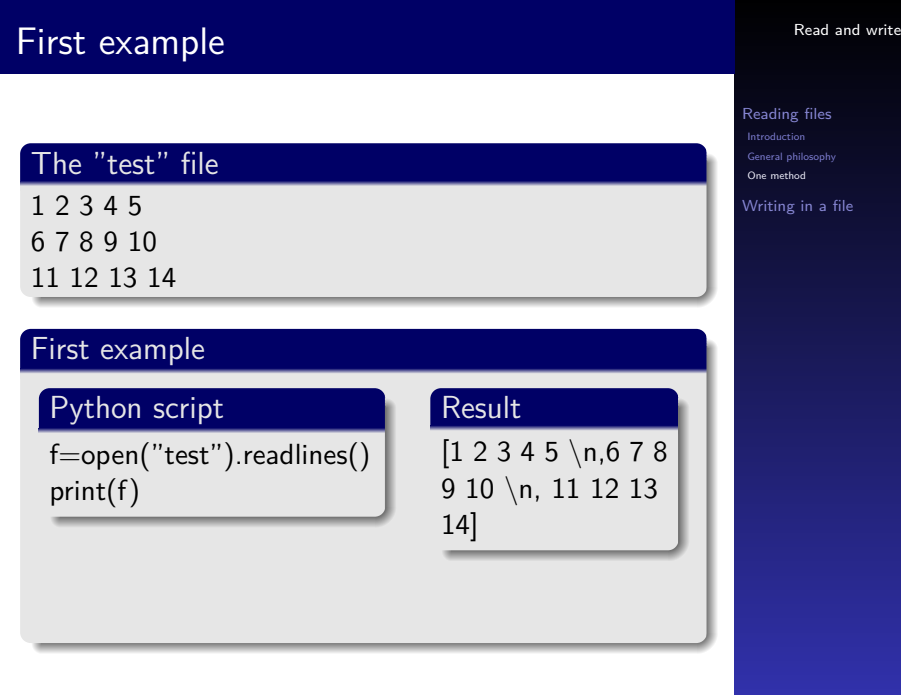

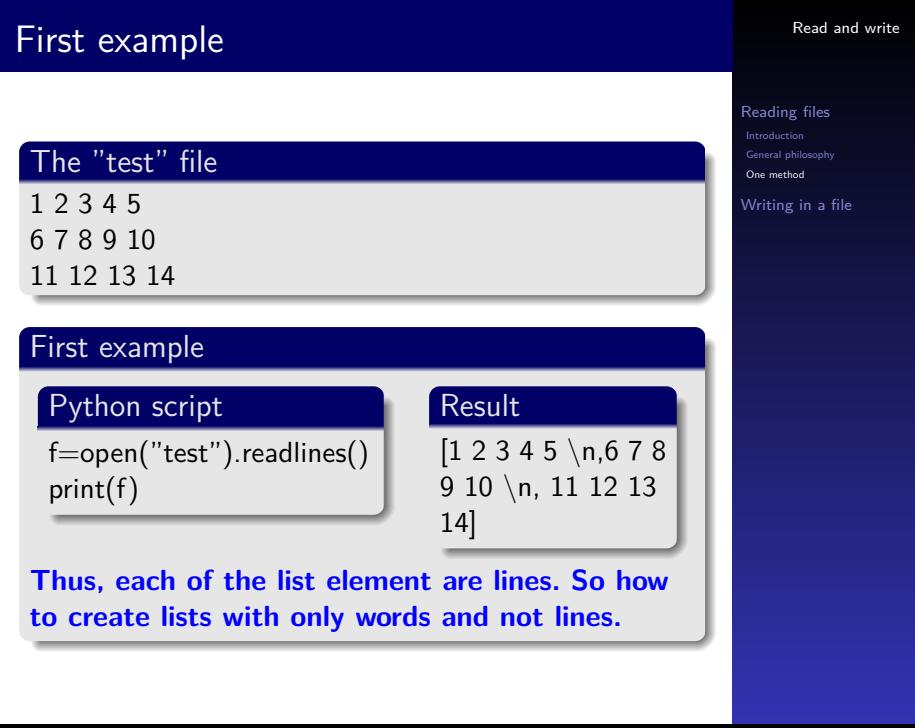

### Splitting lines into words

Read and write

Reading files General philosophy One method Writing in a file

#### the str.split method

We would like now to read a file and store it as a list of lists, each of the lists being a line and each of the lists elements words.

For this, we can use the str.split functionality.

### str.split example

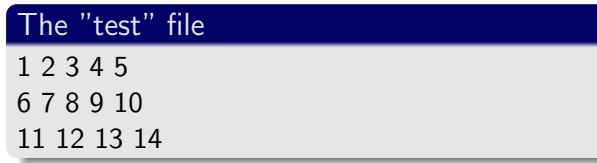

Read and write

# Introduction General philosophy One method

### str.split example

The "test" file 1 2 3 4 5 6 7 8 9 10 11 12 13 14

#### str.split example

#### Python script

 $1=[]$ f=open("test").readlines()  $#$  browse each line for i in range $(0, \text{len}(f))$  :  $12 = [ ]$  $#$  browse each word of the line for j in range(0,len(str.split(f[i]))) : l2.append(str.split(f[i])[j]) l1.append(l2)

#### Read and write

Reading files General philosophy One method

Writing in a file

### str.split example

The "test" file

Read and write

Reading files

General philosophy One method Writing in a file

1 2 3 4 5 6 7 8 9 10 11 12 13 14 str.split example Python script  $1=[]$ f=open("test").readlines()  $#$  browse each line for i in range $(0, \text{len}(f))$  :  $12 = [ ]$  $#$  browse each word of the line for j in range(0,len(str.split(f[i]))) : l2.append(str.split(f[i])[j]) l1.append(l2) Result  $[[1,2,3,4,5],$ [6,7,8,9,10],  $[11, 12, 13, 14]$ 

### **Outline**

Read and write

Reading files General philosophy Writing in a file

**1. Reading files**

**2. Writing in a file**

Read and write

Reading files General philosophy One method Writing in a file

### How ?

This is based on the use of the intrinsic *write* Python function

#### line break

This is done by writing :  $'\n\rightleftharpoons$ 

# Read and write Introduction General philosophy One method Writing in a file Writing in a file modus operandi

Read and write

Reading files General philosophy One method Writing in a file

### modus operandi

1. Call the open function on a new file and the "w" format

Read and write

Reading files General philosophy One method Writing in a file

### modus operandi

- 1. Call the open function on a new file and the "w" format
- 2. Write inside everything you want using the functionality *write*

Read and write

Reading files General philosophy One method Writing in a file

#### modus operandi

- 1. Call the open function on a new file and the "w" format
- 2. Write inside everything you want using the functionality *write*
- 3. Close the file with the functionality *close*

### Writing files : Example

Read and write

Introduction General philosophy One method Writing in a file

## Writing files : Example

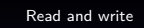

Reading files General philosophy One method

Writing in a file

### First example

Python script a=[[First,line],[Second,line]] f=open("test","w") for i in range $(0, \text{len}(a))$ : for  $j$  in range $(0, \text{len}(a[i])$  :  $f.write(a[i][j])$ f.write(" *\*n") f.close()

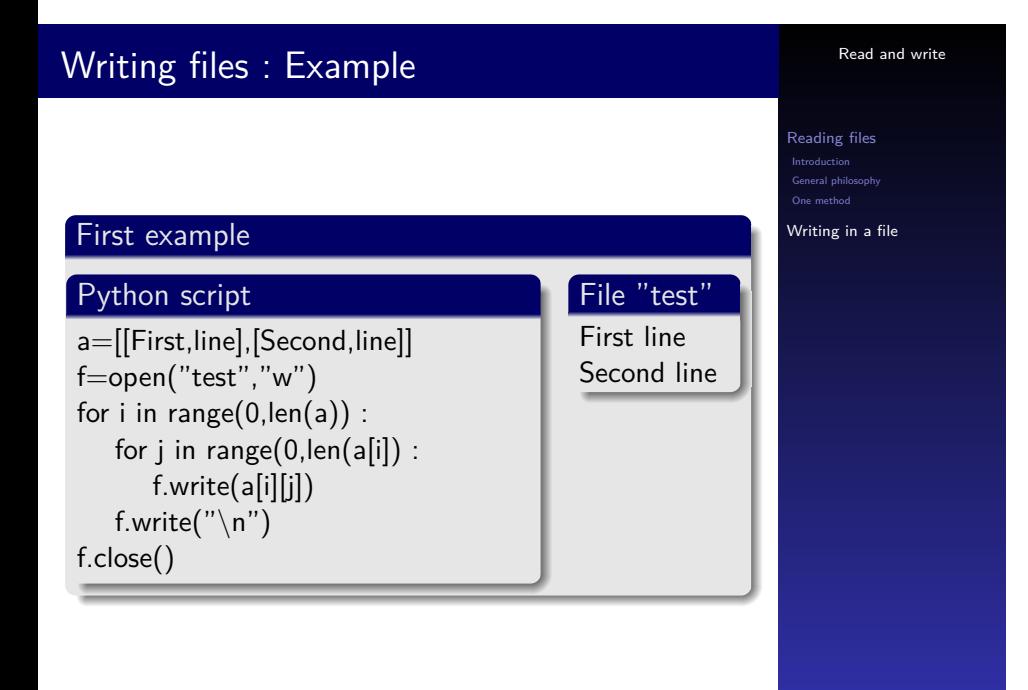

### **The Numpy module**

### **Outline**

**1. Présentation**

**3. Matrices**

#### The Numpy module

#### Présentation

Trigonometric functions

Scalar product Matrices product Transpose matrix Matrix determinant Matrix inversion

Linear equation system Matrix diagonalization

**4. Solve Equation system**

**2. Trigonometric functions**

### The Numpy module : Presentation

#### The Numpy module

#### Présentation

#### Trigonometric functions Matrices

Linear equation system Matrix diagonalization

Matrix determinant

This module allows you to  $\blacktriangleright$  Use trigonometric functions

What is it?

- ▶ Make some calculations on matrices
- ▶ Solve equations systems

### **Outline**

#### The Numpy module

Trigonometric functions

Scalar product Matrices product Transpose matrix Matrix determinant Matrix inversion

Linear equation system Matrix diagonalization

#### **1. Présentation**

### **2. Trigonometric functions**

- **3. Matrices**
- **4. Solve Equation system**

#### The Numpy module

#### Trigonometric functions

- 
- Matrices<br>
Scalar product<br>
Matrices product<br>
Matrices product<br>
Transpose matrix<br>
Matrix determinant<br>
Matrix inversion<br>
Matrix inversion
- 
- 
- Linear equation system Matrix diagonalization

Which of them ?

#### The Numpy module

#### Présentation

#### Trigonometric functions

### Matrices

- 
- 

Matrix determinant

▶ Tangent (numpy.tan) et Arctan (numpy.arctan)

▶ Cosine (numpy.cos) et Arccos (numpy.arccos) ▶ Sinus (numpy.sin) et Arcsin (numpy.arcsin)

#### The Numpy module

#### Présentation

#### Trigonometric functions

# Matrices

- Matrix determinant
- Linear equation system Matrix diagonalization

### Which of them ?

- ▶ Cosine (numpy.cos) et Arccos (numpy.arccos)
- ▶ Sinus (numpy.sin) et Arcsin (numpy.arcsin)
- ▶ Tangent (numpy.tan) et Arctan (numpy.arctan)

Attention : These functions are all in radian (It exist the function **numpy.pi** for the pi number)

#### The Numpy module

#### Trigonometric functions

- 
- Matrices<br>
Scalar product<br>
Matrices product<br>
Matrices product<br>
Transpose matrix<br>
Matrix determinant<br>
Matrix inversion<br>
Matrix inversion
- 
- 
- Linear equation system Matrix diagonalization

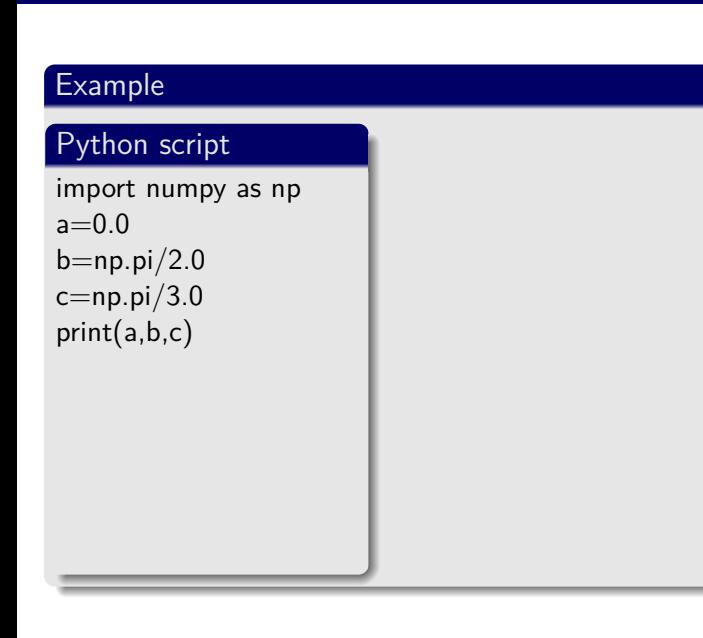

#### The Numpy module

#### Présentation

# Trigonometric functions

- Scalar product Matrices product
- 
- Linear equation system Matrix diagonalization

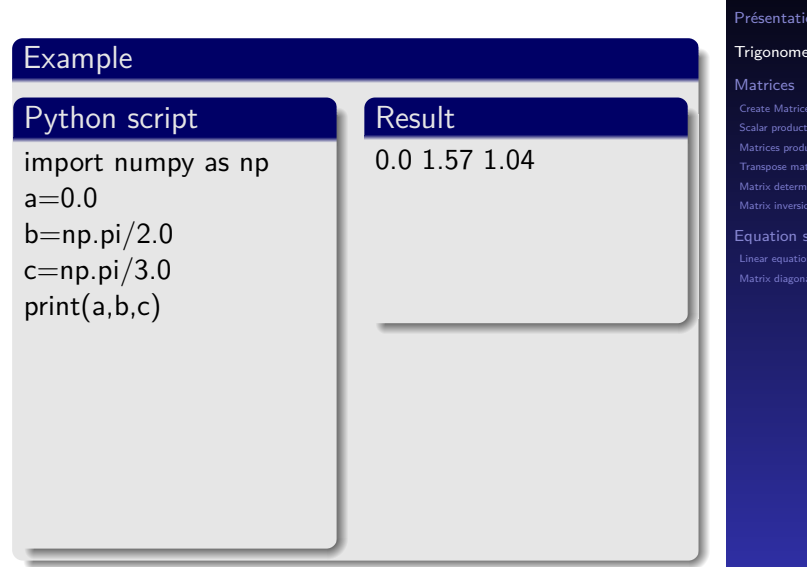

#### The Numpy module

#### ometric functions

#### Create Matrices and vectors

### Matrix determinant

Linear equation system Matrix diagonalization

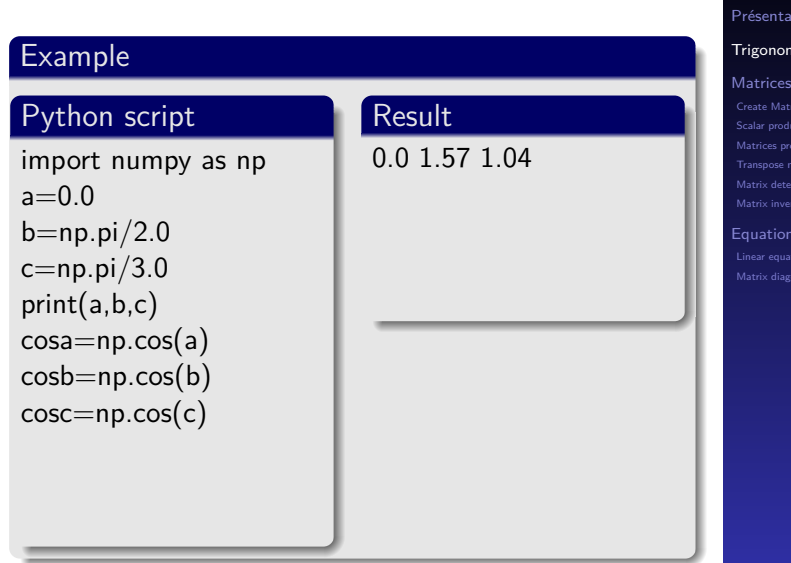

#### The Numpy module

### nometric functions

- Create Matrices and vectors Scalar product
- 
- Matrix determinant
- Linear equation system Matrix diagonalization

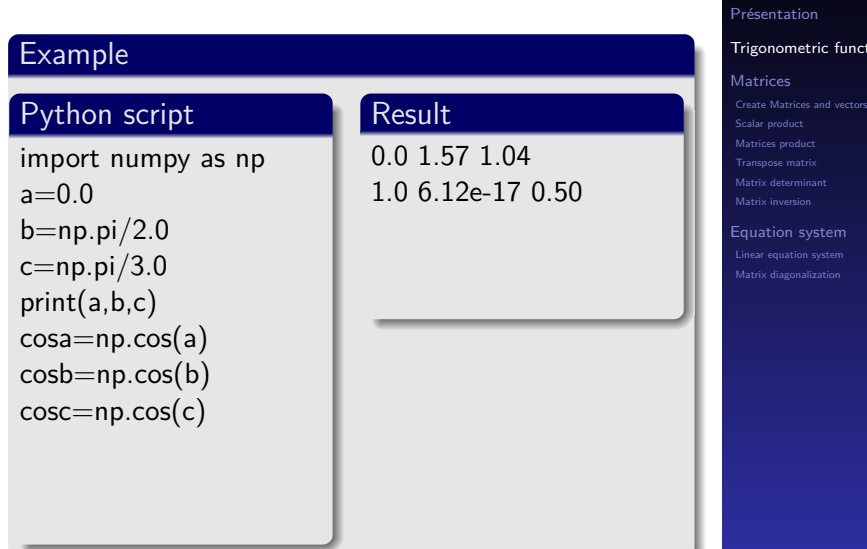

#### The Numpy module

#### Présentation

## ic functions

Matrix determinant em
# Numpy : Trigonometric functions

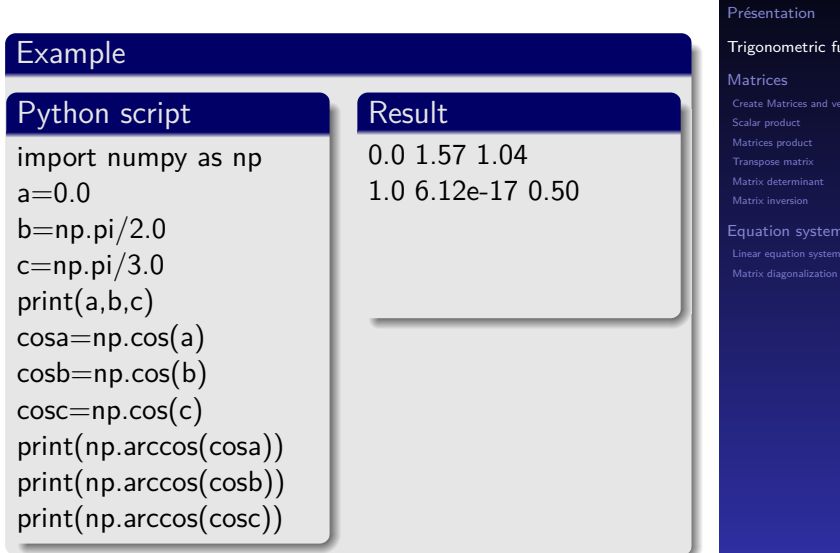

## The Numpy module

#### Présentation

## tric functions Create Matrices and vectors

- 
- 

# Numpy : Trigonometric functions

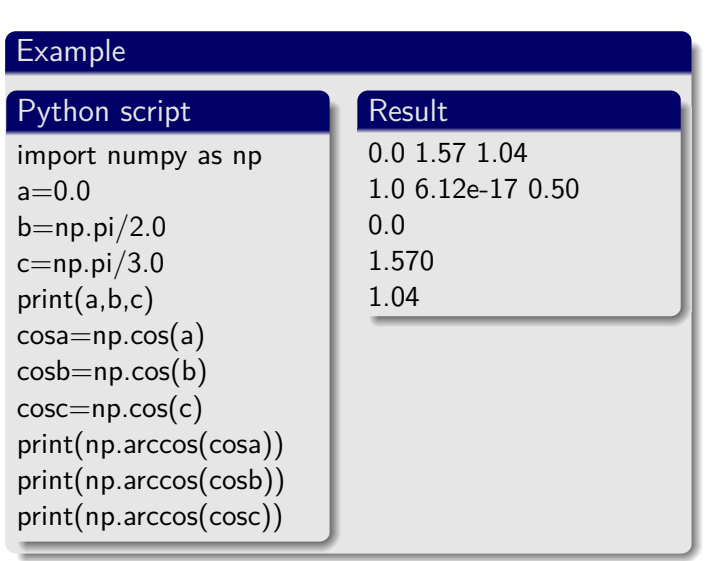

#### The Numpy module

# Trigonometric functions

- Create Matrices and vectors Scalar product Matrices product Transpose matrix Matrix determinant Matrix inversion
- 
- Linear equation system Matrix diagonalization

# **Outline**

#### The Numpy module

Trigonometric functions

Matrices

Scalar product Matrices product Transpose matrix Matrix determinant Matrix inversion

Linear equation system Matrix diagonalization

- **2. Trigonometric functions**
- **3. Matrices**
- **4. Solve Equation system**

# **Outline**

**3. Matrices**

3.2 Scalar product 3.3 Matrices product 3.4 Transpose matrix 3.5 Matrix determinant 3.6 Matrix inversion

3.1 Create Matrices and vectors

#### The Numpy module

Trigonometric functions Create Matrices and vectors Scalar product Matrices product Transpose matrix Matrix determinant Matrix inversion Linear equation system Matrix diagonalization

#### The Numpy module

## Trigonometric functions

- Matrices Create Matrices and vectors
- Scalar product Matrices product Transpose matrix Matrix determinant Matrix inversion
- 
- 
- Linear equation system Matrix diagonalization

## The numpy.zeros function

This function of the Numpy module allows to create zeros floating points vectors (or matrices) of specific sizes

#### The Numpy module

#### Présentation

Trigonometric functions

### Create Matrices and vectors Scalar product Matrices product

## The numpy.zeros function

This function of the Numpy module allows to create zeros floating points vectors (or matrices) of specific sizes

**Syntax : a=numpi.zeros(m)**

**a** will be a zeros vector of size **m**

#### The Numpy module

#### Présentation

Trigonometric functions Create Matrices and vectors Scalar product Matrices product

Matrix determinant

## The numpy.zeros function

This function of the Numpy module allows to create zeros floating points vectors (or matrices) of specific sizes

**Syntax : a=numpi.zeros(m)**

**a** will be a zeros vector of size **m**

## Example

Python script

import numpy as np  $a=$ np.zeros $(4)$ print(a)

#### The Numpy module

#### Présentation

Trigonometric functions Create Matrices and vectors

Matrix determinant

## The numpy.zeros function

This function of the Numpy module allows to create zeros floating points vectors (or matrices) of specific sizes

**Syntax : a=numpi.zeros(m)**

**a** will be a zeros vector of size **m**

## Example

Python script

import numpy as np  $a=$ np.zeros $(4)$ print(a)

Result  $[0. 0. 0. 0.]$ 

#### The Numpy module

#### Présentation

Trigonometric functions Create Matrices and vectors

Matrix determinant

#### The Numpy module

# Trigonometric functions Matrices Create Matrices and vectors

Scalar product Matrices product Transpose matrix Matrix determinant Matrix inversion

## The numpy.array function

This function allows to create vectors (or matrices) from an already known series of values

#### The Numpy module

#### Présentation

Trigonometric functions Create Matrices and vectors

## Scalar product Matrices product

Matrix determin

## The numpy.array function

This function allows to create vectors (or matrices) from an already known series of values **Syntax : a=numpi.array([values])**. Each values should be separated by comas. **a** will be a vector that contains the given values

#### The Numpy module

#### Présentation

## Trigonometric functions Create Matrices and vectors

- Scalar product Matrices product
- Matrix determinant
- 

## The numpy.array function

This function allows to create vectors (or matrices) from an already known series of values

**Syntax : a=numpi.array([values])**.

Each values should be separated by comas. **a** will be a vector that contains the given values

## Example

Python script

import numpy as np a=np.array([1.0,1.1,1.2]) print(a)

#### The Numpy module

- Trigonometric functions Create Matrices and vectors
	-
	-
- Matrix determinant
	-

## The numpy.array function

This function allows to create vectors (or matrices) from an already known series of values

**Syntax : a=numpi.array([values])**.

Each values should be separated by comas.

**a** will be a vector that contains the given values

Result

[1.0 1.1 1.2]

## Example

Python script

import numpy as np a=np.array([1.0,1.1,1.2]) print(a)

#### The Numpy module

- Trigonometric functions
- Create Matrices and vectors
- 
- Matrix determinant
- 

#### The Numpy module

Trigonometric functions

Matrices Create Matrices and vectors

Scalar product Matrices product Transpose matrix Matrix determinant Matrix inversion

## The numpy.zeros function

This function of the Numpy module allows to create zeros floating points vectors (or matrices) of specific sizes

#### The Numpy module

#### Présentation

Trigonometric functions

### Create Matrices and vectors Scalar product Matrices product

## The numpy.zeros function

This function of the Numpy module allows to create zeros floating points vectors (or matrices) of specific sizes

## **Syntax : a=numpi.zeros((m,n))**.

**a** will be a zeros matrix of size **m** by **n**

#### The Numpy module

#### Présentation

Trigonometric functions Create Matrices and vectors

Scalar product Matrices product Matrix determinant

## The numpy.zeros function

This function of the Numpy module allows to create zeros floating points vectors (or matrices) of specific sizes

**Syntax : a=numpi.zeros((m,n))**.

**a** will be a zeros matrix of size **m** by **n**

## Example

Python script

import numpy as np  $a=$ np.zeros $((2,3))$ print(a)

#### The Numpy module

#### Présentation

Trigonometric functions Create Matrices and vectors

Matrix determinant

## The numpy.zeros function

This function of the Numpy module allows to create zeros floating points vectors (or matrices) of specific sizes

**Syntax : a=numpi.zeros((m,n))**.

**a** will be a zeros matrix of size **m** by **n**

## Example

Python script

import numpy as np  $a=$ np.zeros $((2,3))$ print(a)

Result  $[0. 0. 0.]$  $[0. 0. 0.$ ]]

#### The Numpy module

#### Présentation

Trigonometric functions Create Matrices and vectors

Matrix determinant

#### The Numpy module

Trigonometric functions Matrices Create Matrices and vectors Scalar product Matrices product Transpose matrix Matrix determinant Matrix inversion

## The numpy.array function

This function allows to create vectors (or matrices) from an already known series of values

#### The Numpy module

#### Présentation

Trigonometric functions

#### Create Matrices and vectors Scalar product Matrices product

## The numpy.array function

This function allows to create vectors (or matrices) from an already known series of values **Syntax : a=numpi.array([[values1],[values2])**. Each values should be separated by comas. **a** will be a 2 line matrix containing the given values

#### The Numpy module

#### Présentation

Trigonometric functions Create Matrices and vectors Matrix determinant

Equation system

## The numpy.array function

This function allows to create vectors (or matrices) from an already known series of values **Syntax : a=numpi.array([[values1],[values2])**. Each values should be separated by comas. **a** will be a 2 line matrix containing the given values

## Example

## Python script

import numpy as np a=np.array([[1.0,1.1,1.2],  $[2.0, 2.1, 2.2]]$ print(a)

#### The Numpy module

#### Présentation

- Trigonometric functions Create Matrices and vectors **Matrices product**
- Matrix determinant

Equation system

## The numpy.array function

This function allows to create vectors (or matrices) from an already known series of values **Syntax : a=numpi.array([[values1],[values2])**. Each values should be separated by comas. **a** will be a 2 line matrix containing the given values

## Example

Python script

import numpy as np a=np.array([[1.0,1.1,1.2],  $[2.0, 2.1, 2.2]]$ print(a)

# Result

[[1*.*2 1*.*1 1*.*2] [2*.*0 2*.*1 2*.*2]]

#### The Numpy module

#### Présentation

- Trigonometric functions Create Matrices and vectors Scalar product
- Matrix determinant

Equation system

# **Outline**

### The Numpy module

Trigonometric functions Matrices product Transpose matrix Matrix determinant Matrix inversion

Linear equation system Matrix diagonalization

3.4 Transpose matrix 3.5 Matrix determinant

3.2 Scalar product 3.3 Matrices product

3.1 Create Matrices and vectors

**3. Matrices**

3.6 Matrix inversion

#### The Numpy module

## Trigonometric functions

Create Matrices and vectors Scalar product Matrices product Transpose matrix Matrix determinant Matrix inversion

## numpy.dot

This Numpy function allows to compute scalar product between 2 vectors

### The Numpy module

#### Présentation

Trigonometric functions

Matrices product Transpose matrix Matrix determinant Matrix inversion

## numpy.dot

This Numpy function allows to compute scalar product between 2 vectors

## **Syntax**

## **c=numpy.dot(a,b)**

**c** will be a scalar, result of the scalar product of **a** by **b**.

#### The Numpy module

- Trigonometric functions
- 
- Matrices product Transpose matrix Matrix determinant
- 
- Linear equation system Matrix diagonalization

## numpy.dot

This Numpy function allows to compute scalar product between 2 vectors

## **Syntax**

## **c=numpy.dot(a,b)**

**c** will be a scalar, result of the scalar product of **a** by **b**.

## Example

Python script

import numpy as np  $a=$ np.array $([1,2,3])$  $b=[4,5,6]$  $c=$ np.dot $(a,b)$ print(c)

#### The Numpy module

- Trigonometric functions Matrices
- 
- Linear equation system Matrix diagonalization

## numpy.dot

This Numpy function allows to compute scalar product between 2 vectors

## **Syntax**

## **c=numpy.dot(a,b)**

**c** will be a scalar, result of the scalar product of **a** by **b**.

## Example

# Python script

import numpy as np  $a=$ np.array $([1,2,3])$  $b=[4,5,6]$  $c=np.dot(a,b)$ print(c)

Result 32

#### The Numpy module

- Trigonometric functions Matrices
- 
- Linear equation system Matrix diagonalization

# **Outline**

**3. Matrices**

### The Numpy module

Trigonometric functions Matrices Create Matrices and vectors Scalar product Matrices product

Transpose matrix Matrix determinant Matrix inversion

Linear equation system Matrix diagonalization

3.5 Matrix determinant

3.2 Scalar product 3.3 Matrices product 3.4 Transpose matrix

3.1 Create Matrices and vectors

3.6 Matrix inversion

#### The Numpy module

Trigonometric functions

Matrices Create Matrices and vectors Scalar product Matrices product Transpose matrix Matrix determinant Matrix inversion

## numpy.dot

This Numpy function allows also to multiply matrices.

#### The Numpy module

Trigonometric functions

Scalar product Matrices product

Transpose matrix Matrix determinant Matrix inversion

## numpy.dot

This Numpy function allows also to multiply matrices.

## **Syntax**

## **c=numpy.dot(a,b)**.

**c** is a matrix that the result of the multiplication of **a** par **b**

#### The Numpy module

#### Présentation

## Trigonometric functions

- 
- Scalar product Matrices product
- 
- Linear equation system Matrix diagonalization
- 

## numpy.dot

This Numpy function allows also to multiply matrices.

## **Syntax**

**c=numpy.dot(a,b)**. **c** is a matrix that the result of the multiplication of **a** par **b**

## Example

## Python script

import numpy as np  $a=$ np.array $([[1,2,3],[4,5,6]])$  $c=$ np.array $([[4],[2],[1]])$  $print(np.dot(a, c))$ 

#### The Numpy module

- Trigonometric functions
- 
- Matrices product
- 
- Linear equation system Matrix diagonalization

## numpy.dot

This Numpy function allows also to multiply matrices.

## **Syntax**

### **c=numpy.dot(a,b)**.

**c** is a matrix that the result of the multiplication of **a** par **b**

> Result  $[[11]$ [32]]

## Example

## Python script

import numpy as np  $a=$ np.array $([[1,2,3],[4,5,6]])$  $c=$ np.array $([[4],[2],[1]])$ print(np.dot(a,c))

#### The Numpy module

- Trigonometric functions Matrices
- 
- Matrices product
- 
- 
- Linear equation system Matrix diagonalization
# **Outline**

**3. Matrices**

#### The Numpy module

Trigonometric functions

Scalar product Matrices product Transpose matrix Matrix determinant Matrix inversion

Linear equation system Matrix diagonalization

3.4 Transpose matrix 3.5 Matrix determinant

3.2 Scalar product 3.3 Matrices product

3.1 Create Matrices and vectors

3.6 Matrix inversion

#### The Numpy module

Trigonometric functions

Matrices<br>
Create Matrices and vectors<br>
Scalar product<br>
Matrices product<br>
Transpose matrix<br>
Matrix determinant<br>
Matrix inversion<br>
Conservation

#### .T

This numpy function allows to transpose matrices.

#### The Numpy module

# Présentation Trigonometric functions

Create Matrices and vectors Scalar product Matrices product Transpose matrix Matrix determinant Matrix inversion

#### .T

This numpy function allows to transpose matrices.

## Syntax

**c=a.T**

**c** is the transpose matrix of **a**

#### The Numpy module

Présentation Trigonometric functions

Create Matrices and vectors Scalar product Matrices product Transpose matrix Matrix determinant Matrix inversion

#### .T

This numpy function allows to transpose matrices.

### **Syntax**

**c=a.T**

**c** is the transpose matrix of **a**

#### Example

#### Python script

import numpy as np  $a=$ np.array $([[1,2,3],[4,5,6]])$ print(a)

#### The Numpy module

# Présentation Trigonometric functions Scalar product Matrices product Transpose matrix

#### .T

This numpy function allows to transpose matrices.

Result [[1 2 3] [4 5 6]]

#### **Syntax**

**c=a.T**

**c** is the transpose matrix of **a**

#### Example

Python script

import numpy as np a=np.array([[1,2,3],[4,5,6]]) print(a)

#### The Numpy module

# Présentation Trigonometric functions Scalar product Matrices product Transpose matrix Matrix determinant Linear equation system Matrix diagonalization

#### $\overline{\mathbf{u}}$

This numpy function allows to transpose matrices.

Result [[1 2 3] [4 5 6]]

#### **Syntax**

**c=a.T**

**c** is the transpose matrix of **a**

#### Example

Python script

import numpy as np a=np.array([[1,2,3],[4,5,6]]) print(a) print(a.T)

#### The Numpy module

# Présentation Trigonometric functions Scalar product Matrices product Transpose matrix Matrix determinant

#### $\overline{\mathbf{u}}$

This numpy function allows to transpose matrices.

### **Syntax**

**c=a.T**

**c** is the transpose matrix of **a**

#### Example

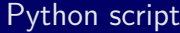

import numpy as np a=np.array([[1,2,3],[4,5,6]]) print(a) print(a.T)

Result [[1 2 3] [4 5 6]]  $[1 4]$  $[2 4]$  $[3 6]$ 

#### The Numpy module

### Présentation Trigonometric functions Scalar product Matrices product Transpose matrix Matrix determinant

# **Outline**

**3. Matrices**

#### The Numpy module

Trigonometric functions

Scalar product Matrices product Transpose matrix Matrix determinant Matrix inversion

Linear equation system Matrix diagonalization

3.4 Transpose matrix 3.5 Matrix determinant

3.2 Scalar product 3.3 Matrices product

3.1 Create Matrices and vectors

3.6 Matrix inversion

#### The Numpy module

#### Trigonometric functions

- Matrices<br>
Create Matrices and vectors<br>
Scalar product<br>
Matrices product<br>
Transpose matrix<br>
Matrix determinant<br>
Matrix inversion
- 
- 
- 
- 
- Linear equation system Matrix diagonalization

## numpy.linalg.det

This numpy function allows to compute the determinant of a matrix.

#### The Numpy module

Trigonometric functions Scalar product Matrices product Transpose matrix

#### numpy.linalg.det

This numpy function allows to compute the determinant of a matrix.

#### Syntax

**c=numpy.linalg.det(a) c** will be the determinant of the squared matrix **a**.

#### The Numpy module

#### Présentation

Trigonometric functions Scalar product Matrices product

#### numpy.linalg.det

This numpy function allows to compute the determinant of a matrix.

#### **Syntax**

**c=numpy.linalg.det(a) c** will be the determinant of the squared matrix **a**.

#### Example

Python script

import numpy as np from numpy.linalg import det a=np.array([[1,2],[3,4]])  $print(det(a))$ 

#### The Numpy module

#### Présentation Trigonometric functions

Scalar product Matrices product

#### numpy.linalg.det

This numpy function allows to compute the determinant of a matrix.

#### **Syntax**

**c=numpy.linalg.det(a) c** will be the determinant of the squared matrix **a**.

> Result  $-2.00$

#### Example

Python script

import numpy as np from numpy.linalg import det a=np.array([[1,2],[3,4]]) print(det(a))

#### The Numpy module

# Présentation Trigonometric functions Matrices Linear equation system Matrix diagonalization

# **Outline**

**3. Matrices**

#### The Numpy module

Trigonometric functions

Scalar product Matrices product Transpose matrix

Matrix determinant Matrix inversion

Linear equation system Matrix diagonalization

3.6 Matrix inversion

3.2 Scalar product 3.3 Matrices product 3.4 Transpose matrix 3.5 Matrix determinant

3.1 Create Matrices and vectors

#### The Numpy module

#### Trigonometric functions

Matrices Create Matrices and vectors Scalar product Matrices product Transpose matrix Matrix determinant Matrix inversion

numpy.linalg.inv

Tis Numpy function allows to invert squared matrix.

#### The Numpy module

Trigonometric functions

Scalar product Matrices product Transpose matrix Matrix inversion

#### numpy.linalg.inv

Tis Numpy function allows to invert squared matrix.

#### **Syntax**

**c=numpy.linalg.inv(a) c** will be the inverted **a** matrix.

#### The Numpy module

#### Présentation

- Trigonometric functions
- 
- Scalar product Matrices product
- Matrix inversion
	- Linear equation system Matrix diagonalization

#### numpy.linalg.inv

Tis Numpy function allows to invert squared matrix.

#### Syntax

**c=numpy.linalg.inv(a)**

**c** will be the inverted **a** matrix.

#### Example

#### Python script

import numpy as np from numpy.linalg import inv  $a=$ np.array $([[1,2],[3,4]])$  $print(inv(a))$ 

#### The Numpy module

#### Présentation

- 
- Scalar product Matrices product
- 
- Matrix determinant Matrix in
	- Linear equation system Matrix diagonalization

#### numpy.linalg.inv

Tis Numpy function allows to invert squared matrix.

#### Syntax

**c=numpy.linalg.inv(a)**

**c** will be the inverted **a** matrix.

#### Example

Python script

import numpy as np from numpy.linalg import inv  $a=$ np.array $([[1,2],[3,4]])$  $print(inv(a))$ 

#### The Numpy module

#### Présentation Trigonometric functions

Matrix determinant Matri

Linear equation system Matrix diagonalization

Result [[*−*2*.*00 1*.*0]  $\begin{bmatrix} 1.5 & -0.5 \end{bmatrix}$ 

# **Outline**

#### The Numpy module

Trigonometric functions

Scalar product Matrices product Transpose matrix

Equation system Linear equation system Matrix diagonalization

**4. Solve Equation system**

**2. Trigonometric functions**

**1. Présentation**

**3. Matrices**

# **Outline**

## **4. Solve Equation system**

# 4.1 Linear equation system

4.2 Matrix diagonalization

#### The Numpy module

Trigonometric functions Scalar product Matrices product Transpose matrix Matrix determinant Matrix inversion Equation system Linear equation system Matrix diagonalization

# Linear equation system

#### The Numpy module

#### Trigonometric functions

Matrices<br>
Scalar product<br>
Matrices product<br>
Matrices product<br>
Transpose matrix<br>
Matrix determinant<br>
Matrix inversion<br>
Matrix inversion

Equation system Linear equation system Matrix diagonalization

# Linear equation system

#### numpy.linalg.solve

This Numpy function allows to solve linear equation systems.

#### The Numpy module

# Trigonometric functions

- Scalar product Matrices product Transpose matrix Matrix determinant
- Equation system Linear equation system Matrix diagonalization

# Linear equation system

numpy.linalg.solve

systems.

**Syntaxe** 

#### The Numpy module

#### Présentation

#### Trigonometric functions

- Scalar product Matrices product Transpose matrix
- 
- 

**c=numpy.linalg.solve(a,b)** where **a** is the coefficient matrix and **b** a vector.

This Numpy function allows to solve linear equation

# Solve Equation system

## Example

Lets solve the linear equation system

$$
\begin{cases}\n3x + y = 9 \\
x + 2y = 8\n\end{cases}
$$

#### The Numpy module

#### Présentation

Trigonometric functions Scalar product Matrices product Transpose matrix

Equation system Linear equation system Matrix diagonalization

# Solve Equation system

#### Example

Lets solve the linear equation system

 $\overline{ }$ 

$$
\begin{cases}\n3x + y = 9 \\
x + 2y = 8\n\end{cases}
$$

#### Python script

import numpy as np from numpy.linalg import solve  $a=$ np.array $([[3,1],[1,2]])$  $b=$ np.array $(\overline{[9,8]})$ print(solve(a,b))

#### The Numpy module

#### Présentation

# Trigonometric functions Matrices

Matrix determinant

Linear equation system

#### The Numpy module Présentation Trigonometric functions Matrices Scalar product Matrix determinant Linear equation system Solve Equation system Example Lets solve the linear equation system  $\int 3x + y = 9$  $x + 2y = 8$ Python script import numpy as np from numpy.linalg import solve  $a=$ np.array $([[3,1],[1,2]])$  $b=$ np.array $(\overline{[9,8]})$ print(solve(a,b)) Result [2 3]

#### The Numpy module Présentation Trigonometric functions Matrices Scalar product Matrix determinant Linear equation system Solve Equation system Example Lets solve the linear equation system  $\int 3x + y = 9$  $x + 2y = 8$ Python script import numpy as np from numpy.linalg import solve a=np.array([[3,1],[1,2]])  $b=$ np.array $([9,8])$ print(solve(a,b)) Result [2 3] Solutions are  $x=2$  and  $y=3$

# **Outline**

# **4. Solve Equation system**

- 4.1 Linear equation system
- 4.2 Matrix diagonalization

#### The Numpy module

Trigonometric functions Scalar product Matrices product Transpose matrix Matrix determinant Matrix inversion

#### The Numpy module

### Trigonometric functions

- Matrices<br>
Scalar product<br>
Matrices product<br>
Matrices product<br>
Transpose matrix<br>
Matrix determinant<br>
Matrix inversion<br>
Matrix inversion
- 
- 
- 
- Linear equation system Matrix diagonalization

#### numpy.linalg.eig

This Numpy function will output the eigenvalues and eigenvectors of a matrix

#### The Numpy module

- Trigonometric functions
- 
- 
- 
- Scalar product Matrices product Transpose matrix Matrix determinant Matrix inversion
- Linear equation system Matrix diagonalization

#### numpy.linalg.eig

This Numpy function will output the eigenvalues and eigenvectors of a matrix

#### **Syntax**

**E, V=numpy.linalg.eig(a) E** will contain the eigenvalues of **a** and **V** its eigenvectors.

#### The Numpy module

#### Présentation Trigonometric functions

Scalar product Matrices product Transpose matrix Matrix determinant Matrix inversion

#### Example

# Python script

import numpy as np from numpy.linalg import eig A=np.array([[1,1,-2],[-  $1,2,1]$ ,  $[0,1,-1]$ ] D,  $V = eig(A)$ print(D)

#### The Numpy module

#### Présentation

- Trigonometric functions Scalar product Matrices product
- 
- Linear equation system Matrix diagonalization

## Example

#### Python script

import numpy as np from numpy.linalg import eig A=np.array([[1,1,-2],[-  $1,2,1]$ ,  $[0,1,-1]$ ] D,  $V = eig(A)$ print(D)

Result  $[2. 1. -1.]$ 

# The Numpy module

# Présentation Trigonometric functions Matrix determinant Linear equation system Matrix diagonalization

## Example

#### Python script

import numpy as np from numpy.linalg import eig A=np.array([[1,1,-2],[-  $1,2,1]$ ,  $[0,1,-1]$ ] D,  $V = eig(A)$ print(D)

Result  $[2. 1. -1.]$ 

# The Numpy module

# Présentation Trigonometric functions Matrix determinant Linear equation system Matrix diagonalization
### Matrix diagonalization

### Example

### Python script

import numpy as np from numpy.linalg import eig A=np.array([[1,1,-2],[-  $1,2,1]$ ,  $[0,1,-1]$ ]) D,  $V = eig(A)$ print(D)

Result [2. 1. -1.] [[3*.*015*e −* 01 *−* 8*.*017*e −* 01 7*.*071*e −* 01] [9*.*045*e −* 01 *−* 5*.*345*e −* 01 2*.*435*e −* 17] [3*.*015*e −* 01 *−* 2*.*672*e −* 01 7*.*071*e −* 01]]

#### The Numpy module

Présentation Trigonometric functions Matrix determinant Linear equation system Matrix diagonalization

**Graphical representation The matplotlib module**

# **Outline**

### **1. Introduction**

- **2. 2D plots**
- **3. Multiple plots**
- **4. Titles**
- **5. Legend**
- **6. Axis range**

#### The matplolib module

Introduction Definition structure Scatter points Courbes Curves+markers

# **Outline**

#### **1. Introduction**

1.1 Definition

1.2 Structure of a program

#### The matplolib module

Definition structure Scatter points Courbes Curves+markers

### **Definition**

#### The matplolib module

Definition

Scatter points Courbes

Legend

Matplotlib : What is it ?

Matplotlib is a Python module which, combined with the Numpy and Scipy module, is an extremely powerful tools for plotting and visualizing data . The Matplotlib module have several advantages :

- $\blacktriangleright$  free of charge
- $\blacktriangleright$  easy to use
- $\blacktriangleright$  extensible
- ▶ One of the biggest developer community
- ▶ etc

# **Outline**

### **1. Introduction**

1.1 Definition

1.2 Structure of a program

#### The matplolib module

Definition structure Scatter points Courbes Curves+markers

The matplolib module

Definition structure

Scatter points Courbes Curves+markers

### Structure d'un programme

A program with plot is most a the structured in the following fashion :

#### The matplolib module

Definition structure Scatter points Courbes

### Structure d'un programme

A program with plot is most a the structured in the following fashion :

1. Import the pyplot functionality of matplotlib

import matplotlib.pyplot as plt

Scatter points Courbes

Definition structure

The matplolib module

#### Structure d'un programme

A program with plot is most a the structured in the following fashion :

- 1. Import the pyplot functionality of matplotlib
- 2. The program part that make the calculations

import matplotlib.pyplot as plt def calcul(A):<br>B=A\*\*2-2\*A+1<br>return(B)

```
X=[]<br>Y=[]<br>for i in range(0,10):<br>X.append(calcul(i))<br>Y.append(calcul(i))
```
The matplolib module

Definition structure

Scatter points Courbes

Legend

#### Structure d'un programme

A program with plot is most a the structured in the following fashion :

- 1. Import the pyplot functionality of matplotlib
- 2. The program part that make the calculations
- 3. Call of a pyplot function

import matplotlib.pyplot as plt def calcul(A):<br>B=A\*\*2-2\*A+1<br>return(B)

X=[]<br>Y=[] for i in range(0,10):<br>X.append(i)<br>Y.append(calcul(i))

plt.scatter(X,Y)

The matplolib module

Legend

#### Structure d'un programme

A program with plot is most a the structured in the following fashion :

- 1. Import the pyplot functionality of matplotlib
- 2. The program part that make the calculations
- 3. Call of a pyplot function
- 4. Ask the plot to be displayed

import matplotlib.pyplot as plt def calcul(A):<br>B=A\*\*2-2\*A+1<br>return(B) X=[]<br>Y=[]

for i in range(0,10):<br>X.append(i)<br>Y.append(calcul(i))

plt.scatter(X,Y)

plt.show()

Legend

Definition structure

#### The matplolib module

# **Outline**

#### **1. Introduction**

### **2. 2D plots**

- **3. Multiple plots**
- **4. Titles**
- **5. Legend**
- **6. Axis range**

#### The matplolib module

# Definition structure 2D plots Scatter points Courbes

# **Outline**

### **2. 2D plots**

2.1 Scatter points

2.2 Courbes

2.3 Curves+markers

#### The matplolib module

Definition structure Scatter points Courbes Curves+markers

### Scatter points

To plot **Y** as a function of **X**, use the following syntax : *plt.scatter(X,Y)*

#### The matplolib module

Definition structure Scatter points Courbes Curves+markers

### Scatter points

To plot **Y** as a function of **X**, use the following syntax : *plt.scatter(X,Y)*

### Example

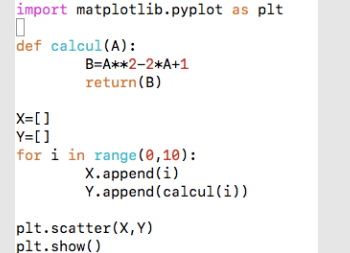

#### The matplolib module

Definition structure Courbes Curves+markers

### Scatter points

To plot **Y** as a function of **X**, use the following syntax : *plt.scatter(X,Y)*

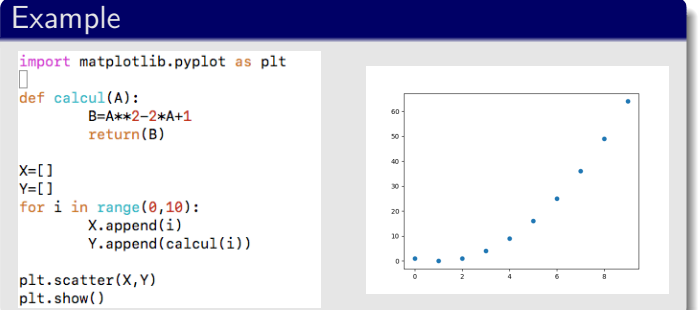

#### The matplolib module

Definition structure

Courbes Curves+markers

### Scatter points : Some options

**Change the marker style** Use the option *marker=* **Change the marker size** Use the option  $s=$  (20 is the default) **Change the marker color** Use the option *c=*

#### The matplolib module

Definition structure Courbes Curves+markers

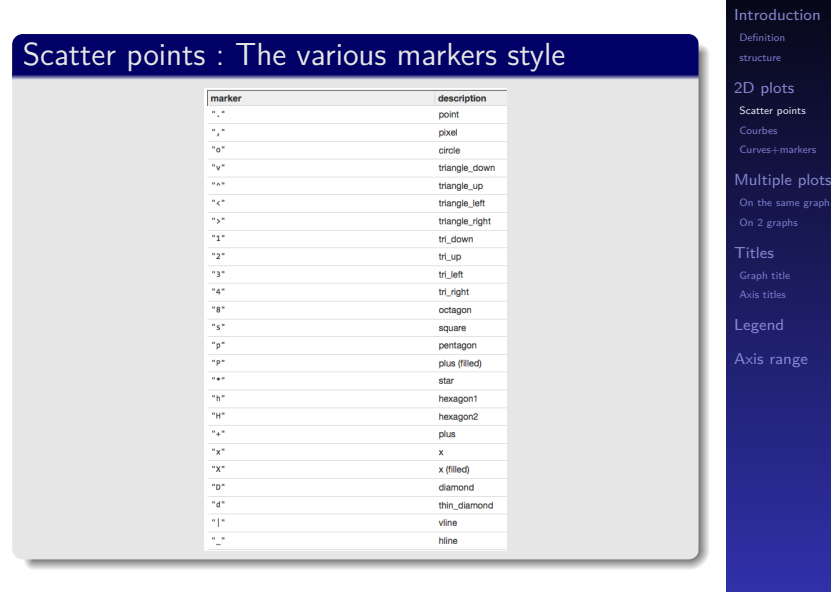

#### The matplolib module

points

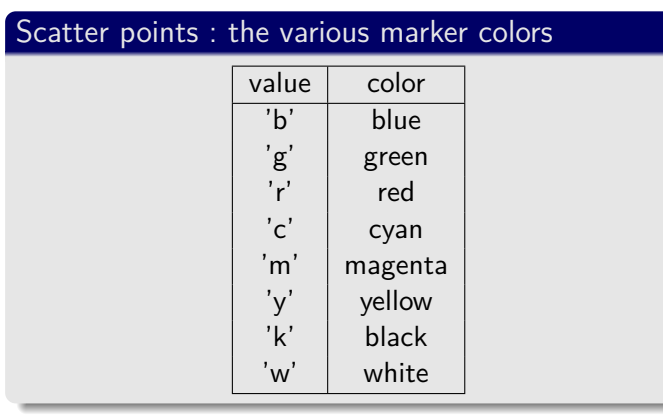

#### The matplolib module

# Definition structure

Scatter points Courbes Curves+markers

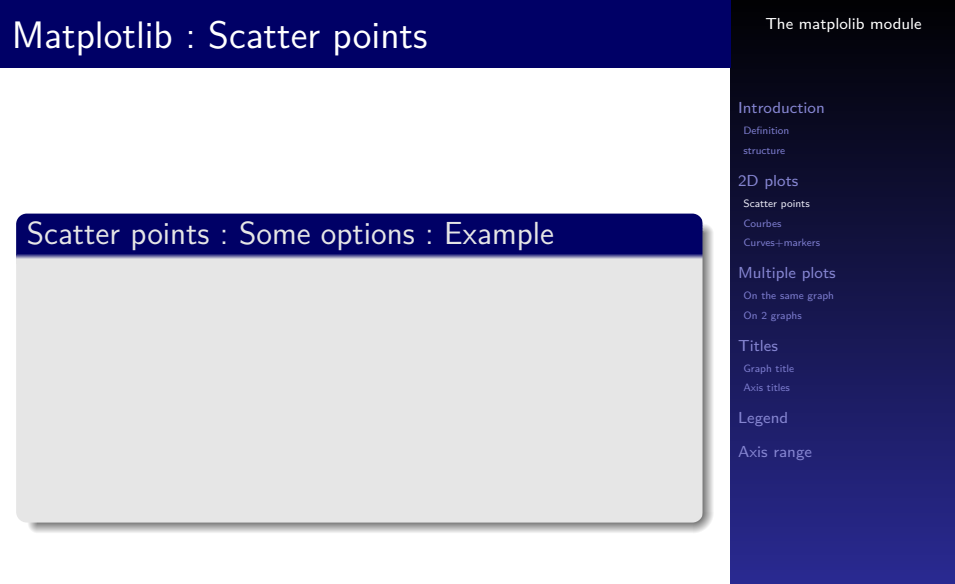

#### Scatter points : Some options : Example

import matplotlib.pyplot as plt def calcul(A):<br>B=A\*\*2-2\*A+1<br>return(B)  $X=[$ <br>
Y=[]<br>
Yor i in range(0,10):<br>
X.append(2)<br>
Y.append(calcul(i))<br>
plt.scatter(X,Y,marker='o',s=  $plt.setter(X,Y, marker='o', s=200, c='r')$ 

plt.show()

#### The matplolib module

Definition structure

Courbes Curves+markers

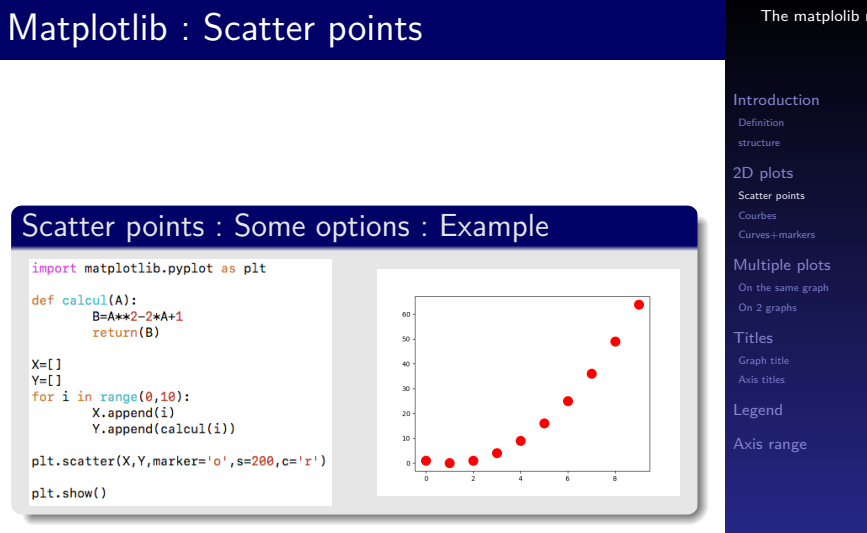

#### The matplolib module

### Scatter points : Customization

On could also define marker colors and sizes for each points using lists :

(ATTENTION : the size of these lists should be the same as the data lists)

#### The matplolib module

### Definition structure

Courbes Curves+markers

### Scatter points : Customization

On could also define marker colors and sizes for each points using lists :

(ATTENTION : the size of these lists should be the same as the data lists)

### Example

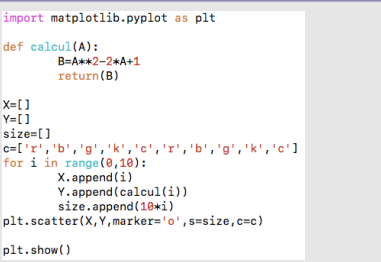

#### The matplolib module

Definition structure Courbes Curves+markers

### Scatter points : Customization

On could also define marker colors and sizes for each points using lists :

(ATTENTION : the size of these lists should be the same as the data lists)

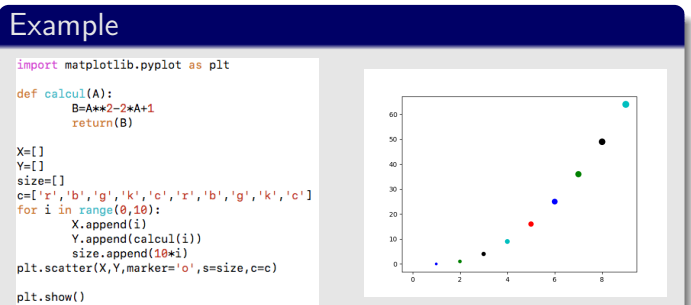

#### The matplolib module

Definition structure Courbes Curves+markers

# **Outline**

### **2. 2D plots**

2.1 Scatter points

#### 2.2 Courbes

2.3 Curves+markers

#### The matplolib module

Definition structure Scatter points Courbes Curves+markers

### **Curves**

To plot **Y** as a function of **X**, use the following syntax : *plt.plot(X,Y)*

#### The matplolib module

Definition structure Scatter points<br>**Courbes** 

### **Curves**

To plot **Y** as a function of **X**, use the following syntax : *plt.plot(X,Y)*

### Example

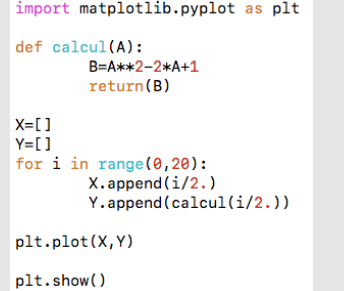

#### The matplolib module

Definition structure Scatter points<br>**Courbes** 

### **Curves**

To plot **Y** as a function of **X**, use the following syntax : *plt.plot(X,Y)*

### Example

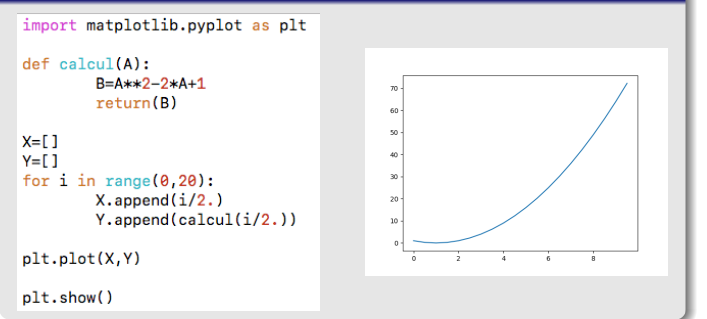

#### The matplolib module

Definition structure

Scatter points<br>**Courbes** 

The matplolib module Definition structure Scatter points Courbes Curves+markers

### Curves : Some options

**Change the linestyle** Use the option *linestyle=* **Change the linewidth** Use the option *linewidth=* **Change the line color** Use the option *color=*

#### The matplolib module

Definition structure Scatter points<br>**Courbes** 

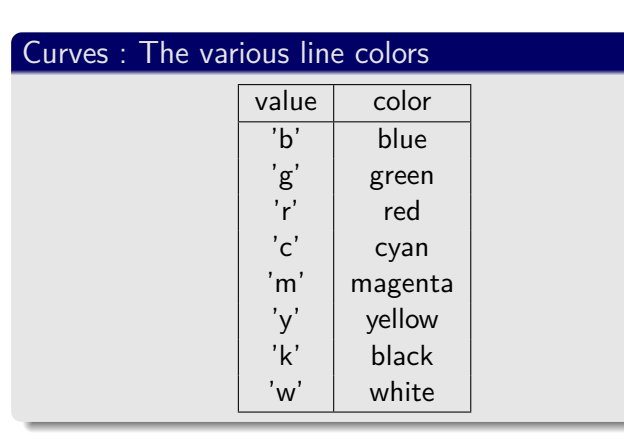

#### The matplolib module

# Definition structure

Scatter points Courbes Curves+markers

### Curves : The various line styles

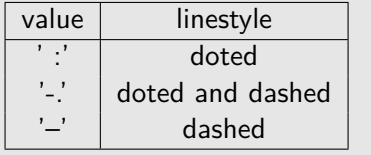

#### The matplolib module

# Definition structure

Scatter points Courbes Curves+markers

# Definition structure Scatter points Courbes Curves+markers Matplotlib : Curves Curves : Some options : Example

#### The matplolib module

### Curves : Some options : Example

import matplotlib.pyplot as plt def calcul(A):<br> $B=A**+2-2*A+1$ <br>return(B)  $\begin{aligned} & \textbf{return}(\texttt{B}) \\ & \textbf{X} = \texttt{[} \texttt{[} \$  $\verb+plt.plot(X,Y,color='r',lines|y1e='--',linewidth=10)$  $\texttt{plt.show}()$ 

#### The matplolib module

Definition structure Scatter points Courbes Curves+markers
## Matplotlib : Curves

#### Curves : Some options : Example

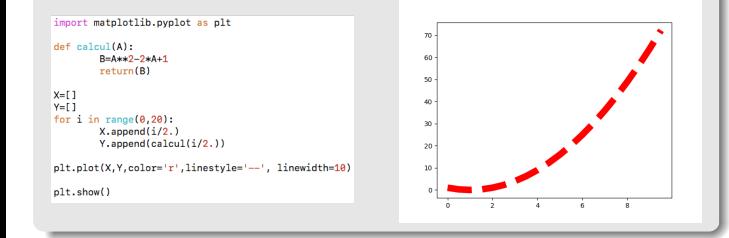

#### The matplolib module

## **Outline**

#### **2. 2D plots**

2.1 Scatter points

2.2 Courbes

2.3 Curves+markers

#### The matplolib module

#### Curves+markers

It is possible to combine both curves and scatter points.

To do so, use the curves plot method and add the *marker=* option.

#### The matplolib module

Definition structure Scatter points Courbes

#### Curves+markers

It is possible to combine both curves and scatter points.

To do so, use the curves plot method and add the *marker=* option.

#### Example

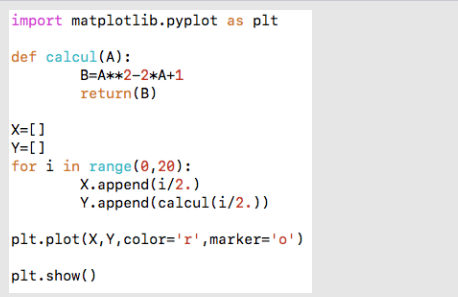

#### The matplolib module

Definition structure Scatter points Courbes

#### Curves+markers

It is possible to combine both curves and scatter points.

To do so, use the curves plot method and add the *marker=* option.

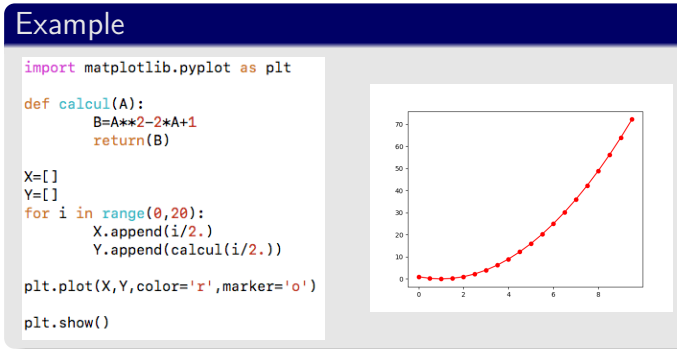

#### The matplolib module

The matplolib module

Definition structure

Scatter points Courbes Curves+markers

#### Curves+markers : Some options

**Change the marker color** Use the option *markeredgecolor=* and *markerfacecolor* **Change marker size**

Use the option *markersize=*

#### The matplolib module

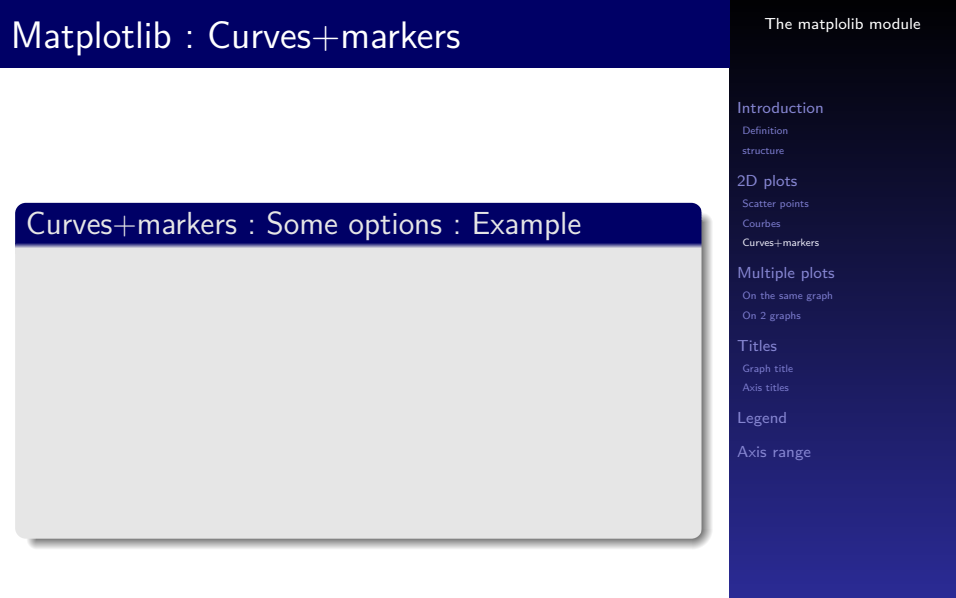

#### Curves+markers : Some options : Example

import matplotlib.pyplot as plt def calcul(A):<br>B=A\*\*2-2\*A+1<br>return(B)  $\begin{array}{ll} \textbf{X}=\{0\} & \textbf{if } \textbf{X}=\{0,1\} \\ \textbf{Y}=\{1\} & \textbf{if } \textbf{X}=\{1,2\} \\ & \textbf{if } \textbf{X}=\{1,2\} \\ & \textbf{X}=\{1,2\} \\ & \textbf{if } \textbf{X}=\{1,2\} \\ & \textbf{if } \textbf{X}=\{1,2\} \\ & \textbf{if } \textbf{X}=\{1,2\} \\ & \textbf{X}=\{1,2\} \\ & \textbf{X}=\{1,2\} \\ & \textbf{X}=\{1,2\} \\ & \textbf{$ plt.plot(X,Y,color='r',marker='o',<br>markersize=10,<br>markerfacecolor='b',markeredgecolor='b') plt.show()

#### The matplolib module

#### Matplotlib : Curves+markers Definition structure Curves+markers : Some options : Exampleimport matplotlib.pyplot as plt def calcul(A):<br>B=A\*\*2-2\*A+1<br>return(B)  $\begin{array}{ll} \textbf{X}=\{0\} & \textbf{if } \textbf{X}=\{0,1\} \\ \textbf{Y}=\{1\} & \textbf{if } \textbf{X}=\{1,2\} \\ & \textbf{if } \textbf{X}=\{1,2\} \\ & \textbf{X}=\{1,2\} \\ & \textbf{if } \textbf{X}=\{1,2\} \\ & \textbf{if } \textbf{X}=\{1,2\} \\ & \textbf{if } \textbf{X}=\{1,2\} \\ & \textbf{X}=\{1,2\} \\ & \textbf{X}=\{1,2\} \\ & \textbf{X}=\{1,2\} \\ & \textbf{$  $60$   $50$   $40$  $\overline{\phantom{a}}$  $\overline{a}$ plt.plot(X,Y,color='r',marker='o',<br>markersize=10,<br>markerfacecolor='b',markeredgecolor='b')  $\frac{10}{2}$  $\frac{1}{2}$ plt.show()

#### The matplolib module

# Scatter points Courbes Curves+markers

## **Outline**

- **1. Introduction**
- **2. 2D plots**
- **3. Multiple plots**
- **4. Titles**
- **5. Legend**
- **6. Axis range**

#### The matplolib module

Definition structure Scatter points Courbes Multiple plots

## **Outline**

#### **3. Multiple plots**

3.1 On the same graph 3.2 On 2 graphs

#### The matplolib module

Definition structure Scatter points Courbes Curves+markers Multiple plots On the same graph On 2 graphs

## Matplotlib : Multiples plot

### 2 plots

If you want to have 2 curves on the same plot, use twice the plot function

#### The matplolib module

## Definition structure Scatter points Courbes Curves+markers Multiple plots On the same graph On 2 graphs

## Matplotlib : Multiples plot

### 2 plots

If you want to have 2 curves on the same plot, use twice the plot function

### Example

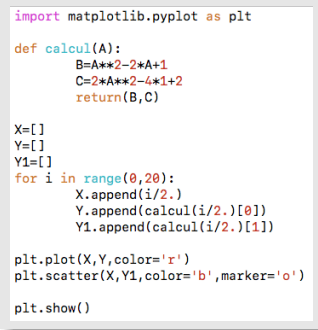

#### The matplolib module

Definition structure Scatter points Courbes Curves+markers On the same graph On 2 graphs

## Matplotlib : Multiples plot

#### 2 plots

If you want to have 2 curves on the same plot, use twice the plot function

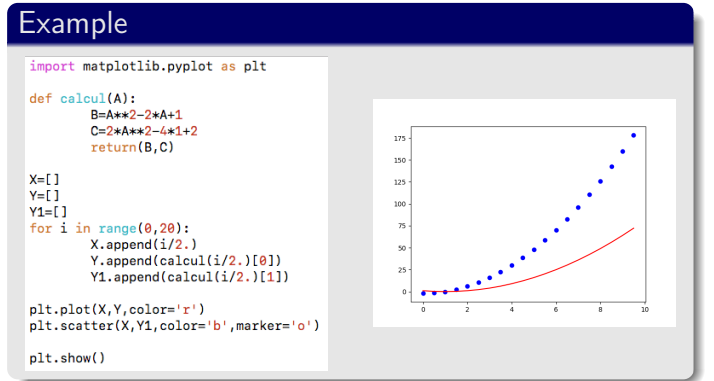

#### The matplolib module

## **Outline**

#### **3. Multiple plots**

3.1 On the same graph 3.2 On 2 graphs

#### The matplolib module

Definition structure Scatter points Courbes Curves+markers On the same graph On 2 graphs

## Matplotlib : Multiple plots

### 2 plots

If you want to have 2 curves on 2 different graphs, use the subplot function

#### The matplolib module

## Definition structure Scatter points Courbes

## Matplotlib : Multiple plots

#### 2 plots

If you want to have 2 curves on 2 different graphs, use the subplot function

#### Different type of subplots

- $\triangleright$  X common axis
- ▶ Y common axis
- $\triangleright$  X and Y common axis
- $\blacktriangleright$  No common axis

#### The matplolib module

Definition structure Scatter points Courbes

## Matplotlib : Multiples plots : X common axis

#### **Syntax**

Use the subplot function with the syntax : *f, ax = plt.subplots(2,sharex=True)* where *2* specify that you want 2 graphs.

#### The matplolib module

Definition structure Scatter points Courbes On the same graph On 2 graphs

## Matplotlib : Multiples plots : X common axis

#### **Syntax**

Use the subplot function with the syntax : *f, ax = plt.subplots(2,sharex=True)* where *2* specify that you want 2 graphs.

#### Example

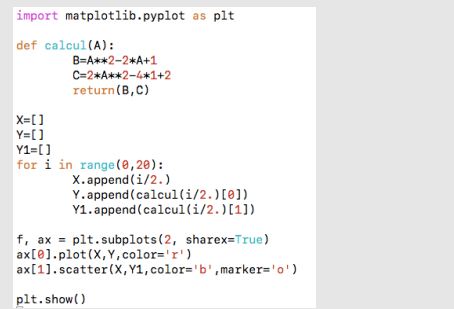

The matplolib module

Definition structure Scatter points Courbes On the same graph On 2 graphs

## Matplotlib : Multiples plots : X common axis

#### **Syntax**

Use the subplot function with the syntax : *f, ax = plt.subplots(2,sharex=True)* where *2* specify that you want 2 graphs.

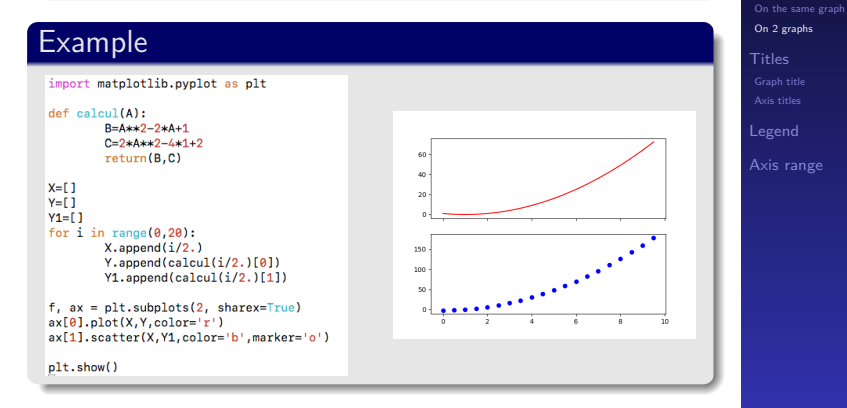

The matplolib module

Scatter points Courbes

## Matplotlib : Multiples plots : Y common axis

#### **Syntax**

Use the subplot function with the syntax :  $f, (ax1,ax2) = plt.subplots(1,2,sharex=True)$  where 1

and *2* specify that you want 1 graph vertically and 2 horizontally.

#### The matplolib module

Scatter points Courbes On the same graph On 2 graphs

## Matplotlib : Multiples plots : Y common axis

#### Syntax

Use the subplot function with the syntax :  $f, (ax1,ax2) = plt.subplots(1,2,sharex=True)$  where 1 and *2* specify that you want 1 graph vertically and 2 horizontally.

#### Exemple

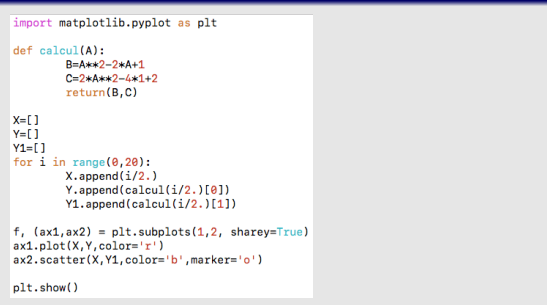

The matplolib module

Scatter points Courbes

## Matplotlib : Multiples plots : Y common axis

#### **Syntax**

Use the subplot function with the syntax :  $f, (ax1, ax2) = plt.subplots(1,2,sharex=True)$  where 1 and *2* specify that you want 1 graph vertically and 2 horizontally.

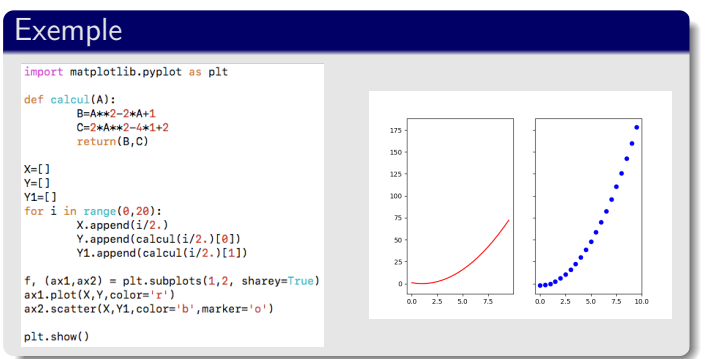

The matplolib module

Scatter points Courbes On the same graph On 2 graphs Legend

## Matplotlib : Multiples plots : X and Y common axis

#### **Syntax**

Use the subplot function with the syntax : *f, ax = plt.subplots(2,sharex=True, sharey=True)* where *2* specify that you want 2 graphs.

#### The matplolib module

## Definition structure Scatter points Courbes

## Matplotlib : Multiples plots : X and Y common axis

#### **Syntax**

Use the subplot function with the syntax : *f, ax = plt.subplots(2,sharex=True, sharey=True)* where *2* specify that you want 2 graphs.

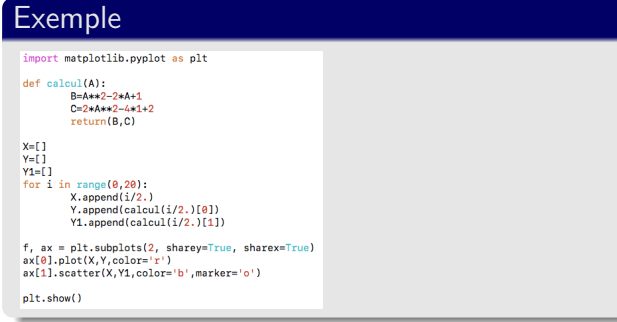

#### The matplolib module

Definition structure Scatter points Courbes

## Matplotlib : Multiples plots : X and Y common axis

#### **Syntax**

Use the subplot function with the syntax : *f, ax = plt.subplots(2,sharex=True, sharey=True)* where *2* specify that you want 2 graphs.

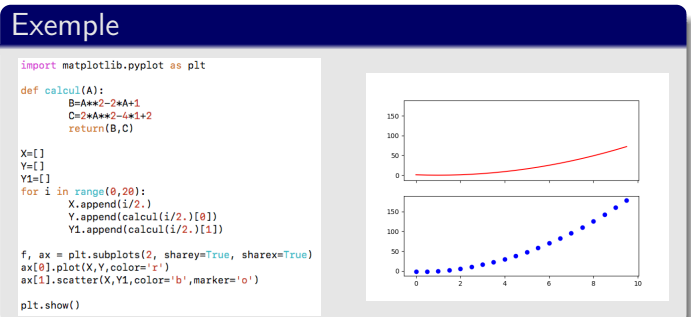

#### The matplolib module

## Definition structure Scatter points Courbes

### Matplotlib : Multiples plots : No common axis

#### **Syntax**

Use the subplot function with the syntax : *f, ax = plt.subplots(2)* where *2* specify that you want 2 graphs.

#### The matplolib module

## Definition structure

Scatter points Courbes

### Matplotlib : Multiples plots : No common axis

#### **Syntax**

Use the subplot function with the syntax : *f, ax = plt.subplots(2)* where *2* specify that you want 2 graphs.

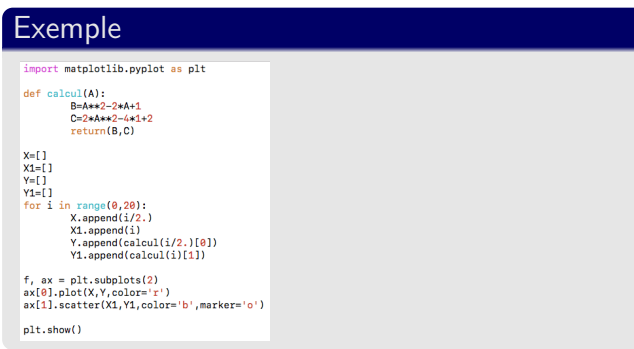

#### The matplolib module

Definition structure Scatter points Courbes On the same graph On 2 graphs

### Matplotlib : Multiples plots : No common axis

#### **Syntax**

Use the subplot function with the syntax : *f, ax = plt.subplots(2)* where *2* specify that you want 2 graphs.

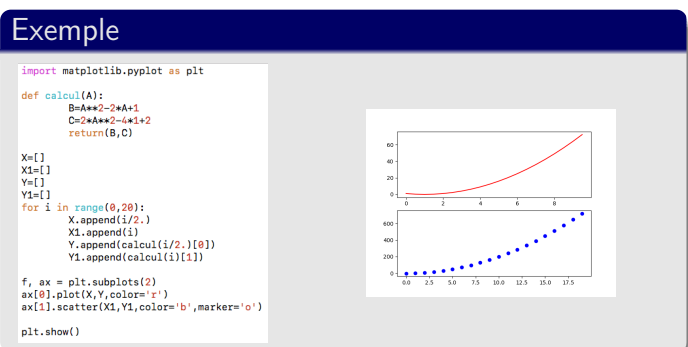

#### The matplolib module

Definition structure Scatter points Courbes On the same graph On 2 graphs

## **Outline**

- **1. Introduction**
- **2. 2D plots**
- **3. Multiple plots**
- **4. Titles**
- **5. Legend**
- **6. Axis range**

#### The matplolib module

## **Outline**

#### **4. Titles** 4.1 Graph title 4.2 Axis titles

#### The matplolib module

Definition structure Scatter points Courbes Curves+markers Multiple plots On the same graph On 2 graphs Titles Graph title Axis titles

## Graph title : single graph

#### Add a title to a graph

To add a graph title, use the following syntax : *plt.title(title\_name)*

#### The matplolib module

## Definition structure Scatter points Courbes Curves+markers

Graph title Axis titles

## Graph title : single graph

#### Add a title to a graph

To add a graph title, use the following syntax : *plt.title(title\_name)*

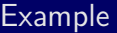

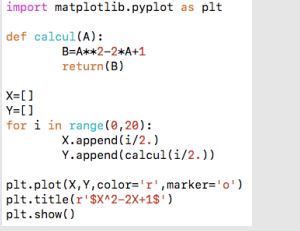

#### The matplolib module

Definition structure Scatter points Courbes Curves+markers

Graph title Axis titles

## Graph title : single graph

#### Add a title to a graph

To add a graph title, use the following syntax : *plt.title(title\_name)*

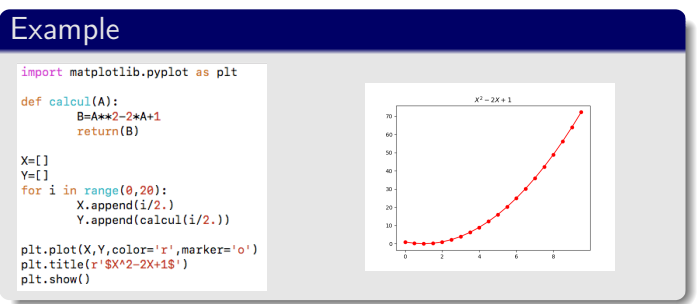

#### The matplolib module

## Graph title : Subplots

#### Add a subplot title

To a dd a global graph title, use : *suptitle(title\_name)* To add a subplot title, use : *set\_title(title\_name)*

#### The matplolib module

Definition structure Scatter points Courbes Graph title Axis titles
# Graph title : Subplots

## Add a subplot title

To a dd a global graph title, use : *suptitle(title\_name)* To add a subplot title, use : *set\_title(title\_name)*

## Exemple

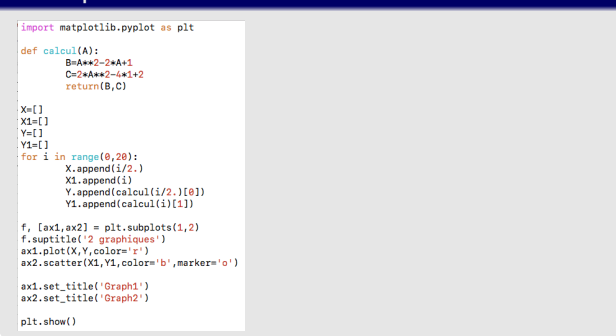

### The matplolib module

Definition structure Scatter points Courbes

## Graph title : Subplots

## Add a subplot title

To a dd a global graph title, use : *suptitle(title\_name)* To add a subplot title, use : *set\_title(title\_name)*

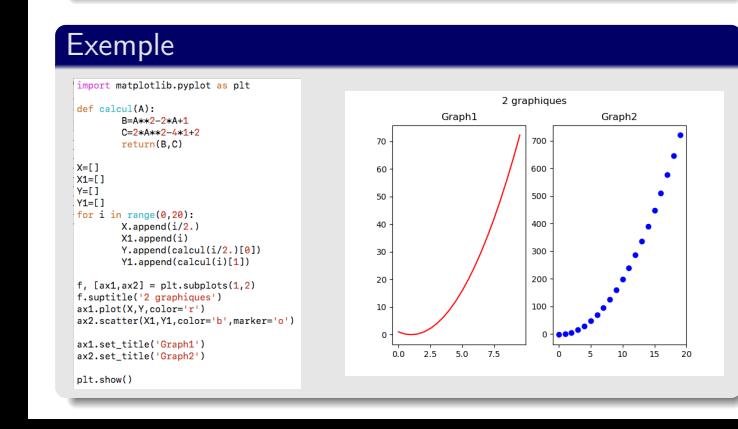

### The matplolib module

Scatter points Courbes

# **Outline**

## **4. Titles**

4.1 Graph title

4.2 Axis titles

### The matplolib module

Definition structure Scatter points Courbes Curves+markers Multiple plots On the same graph On 2 graphs Graph title<br>**Axis titles** 

# Axis title : Single graph

## Add axix titles

To add axis titles, use : *plt.xlabel(X\_axis\_title)* and *plt.ylabel(Y\_axis\_title)*

### The matplolib module

Scatter points Courbes Graph title<br>**Axis titles** 

# Axis title : Single graph

## Add axix titles

To add axis titles, use : *plt.xlabel(X\_axis\_title)* and *plt.ylabel(Y\_axis\_title)*

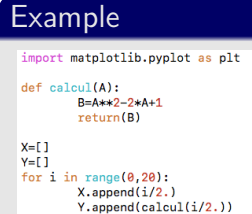

plt.plot(X,Y,color='r',marker='o')<br>plt.title(r'Y=\$X^2-2X+1\$')<br>plt.xlabel('X')<br>plt.ylabel('Y')<br>plt.ylabel('Y')<br>plt.show()

### The matplolib module

Scatter points Courbes Graph title<br>**Axis titles** 

# Axis title : Single graph

## Add axix titles

To add axis titles, use : *plt.xlabel(X\_axis\_title)* and *plt.ylabel(Y\_axis\_title)*

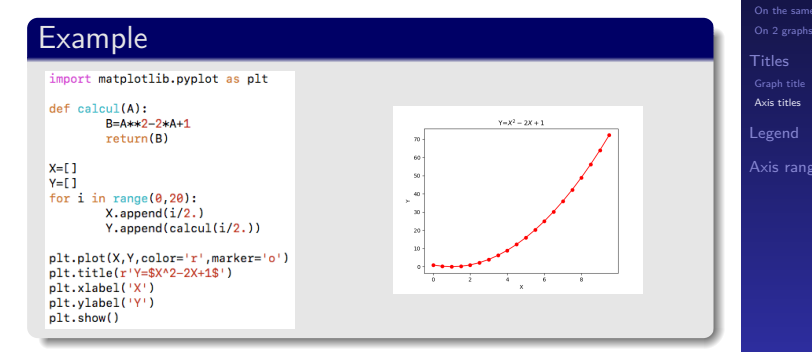

### The matplolib module

Scatter points Courbes

## Axis titles : Subplots

## Add axis titles

To add axis titles, use : *set\_xlabel(X\_axis\_title)* et *set\_ylabel(Y\_axis\_title)*

### The matplolib module

# Definition structure

Scatter points Courbes Curves+markers Graph title<br>**Axis titles** 

# Axis titles : Subplots

## Add axis titles

To add axis titles, use : *set\_xlabel(X\_axis\_title)* et *set\_ylabel(Y\_axis\_title)*

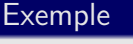

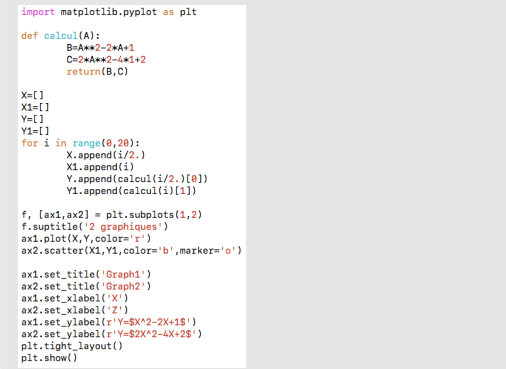

### The matplolib module

Definition structure Scatter points Courbes Curves+markers Graph title<br>**Axis titles** 

## Axis titles : Subplots

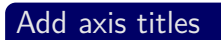

To add axis titles, use : *set\_xlabel(X\_axis\_title)* et *set\_ylabel(Y\_axis\_title)*

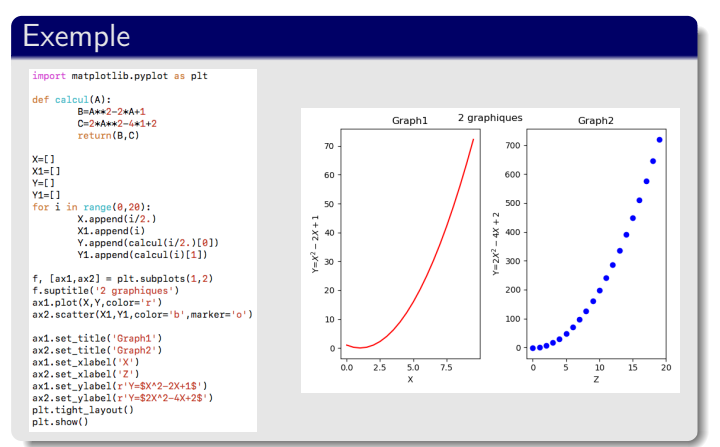

### The matplolib module

Scatter points Courbes Curves+markers Graph title<br>**Axis titles** 

# **Outline**

- **1. Introduction**
- **2. 2D plots**
- **3. Multiple plots**
- **4. Titles**
- **5. Legend**
- **6. Axis range**

### The matplolib module

Definition structure Scatter points Courbes Curves+markers Legend

# Legend : single graphique

## Add a legend

To add a legend, use : *label=* option for each plot and *plt.legend* to show legend.

### The matplolib module

Definition structure

Scatter points Courbes

# Legend : single graphique

## Add a legend

To add a legend, use : *label=* option for each plot and *plt.legend* to show legend.

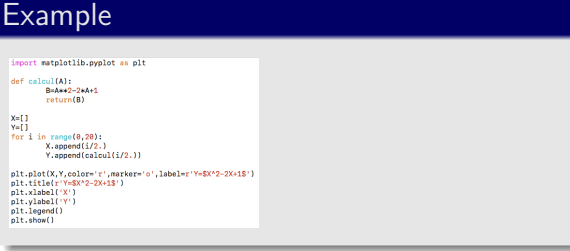

### The matplolib module

Definition structure

Scatter points Courbes

# Legend : single graphique

## Add a legend

To add a legend, use :

*label=* option for each plot and *plt.legend* to show legend.

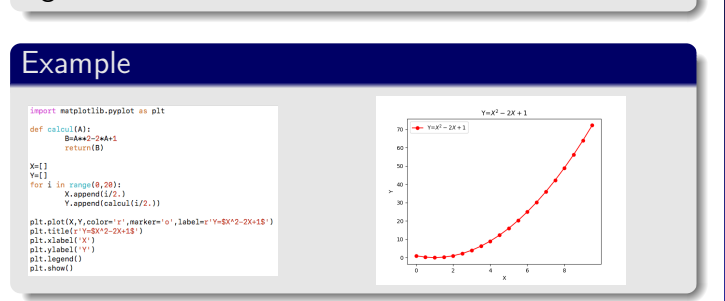

### The matplolib module

Definition structure Scatter points Courbes

# legend : Subplots

## Add a legend

PTo add a legend to each subplots, use : *label=* option for each plot and *.legend* to show legends.

### The matplolib module

Definition structure Scatter points Courbes

# legend : Subplots

## Add a legend

PTo add a legend to each subplots, use : *label=* option for each plot and *.legend* to show legends.

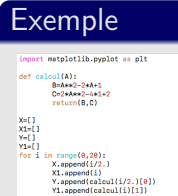

1901-1 1924-2-3472<br>
axl.set\_title('Oraphi<br>
axl.set\_title('Oraphi<br>
axl.set\_title('Oraphi<br>
axl.set\_xlabel('X')<br>
axl.set\_xlabel('Y')<br>
axl.set\_ylabel('Y')<br>
axl.set\_ylabel('Y')<br>
axl.set\_ylabel('Y')<br>
plt.show()<br>
plt.show()

.ax2] = plt.subplots(1,2)<br>:le('2 graphiques')<br>:le('2 graphiques')<br>:ter(X1,Y1.color=''/-label=r'Y=\$X^2-2X+<br>:ter(X1,Y1.color='b',marker='o',<br>'Y=\$2X^2-4X+2\$')

The matplolib module

Definition structure Scatter points Courbes

## legend : Subplots

## Add a legend

PTo add a legend to each subplots, use : *label=* option for each plot and *.legend* to show legends.

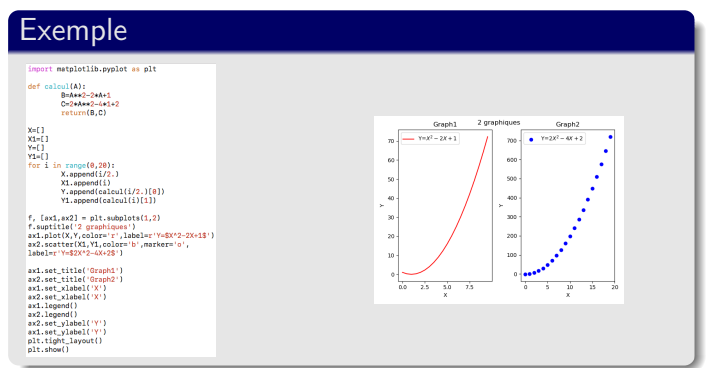

### The matplolib module

Scatter points Courbes Legend

# **Outline**

- **1. Introduction**
- **2. 2D plots**
- **3. Multiple plots**
- **4. Titles**
- **5. Legend**
- **6. Axis range**

### The matplolib module

Definition structure Scatter points Courbes Curves+markers Axis range

## Define X and Y range

To define X and Y ranges, use : *xlim=(min,max)* and *ylim=(min,max)*.

### The matplolib module

# Definition structure

Scatter points Courbes

## Define X and Y range

To define X and Y ranges, use : *xlim=(min,max)* and *ylim=(min,max)*.

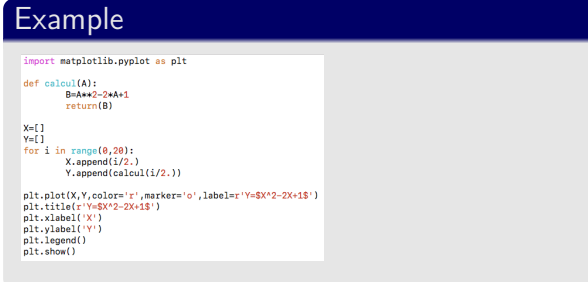

### The matplolib module

Definition structure

Scatter points Courbes

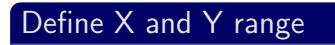

To define X and Y ranges, use : *xlim=(min,max)* and *ylim=(min,max)*.

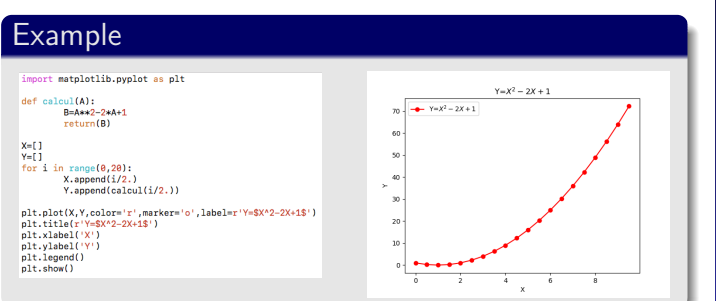

### The matplolib module

# Definition structure Scatter points Courbes

## Define X and Y range

To define X and Y ranges, use : *xlim=(min,max)* and *ylim=(min,max)*.

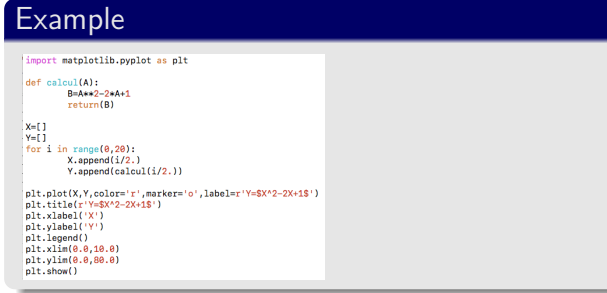

### The matplolib module

# Definition structure

Scatter points Courbes

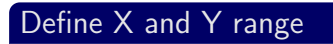

To define X and Y ranges, use : *xlim=(min,max)* and *ylim=(min,max)*.

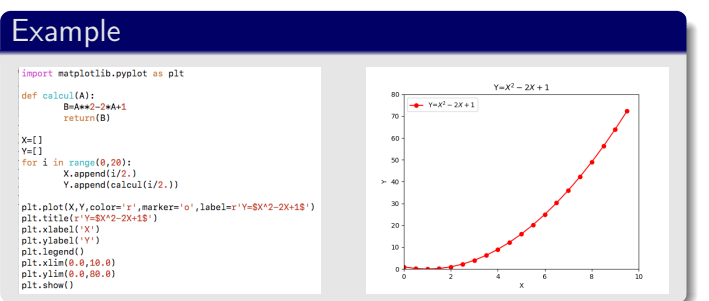

### The matplolib module

Definition structure Scatter points Courbes

## Define X and Y range

PTo define X and Y ranges, use : *set\_xlim=(min,max)* and *set\_ylim=(min,max)* for each subplots.

### The matplolib module

# Definition structure Scatter points Courbes Axis range

## Define X and Y range

PTo define X and Y ranges, use : *set\_xlim=(min,max)* and *set\_ylim=(min,max)* for each subplots.

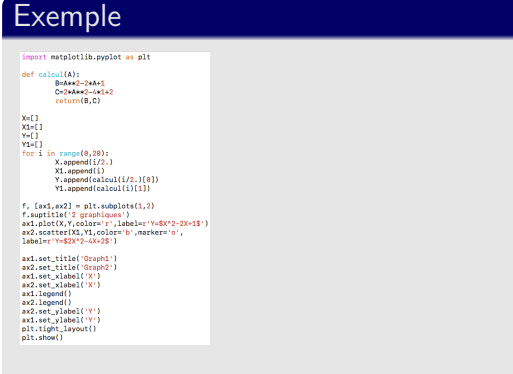

### The matplolib module

Definition structure Scatter points Courbes Axis range

## Define X and Y range

PTo define X and Y ranges, use : *set\_xlim=(min,max)* and *set\_ylim=(min,max)* for each subplots.

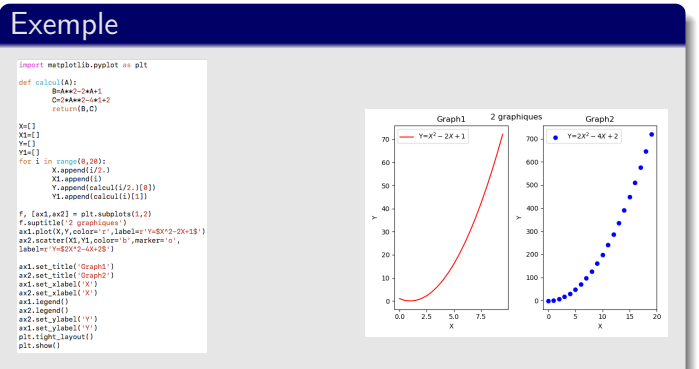

### The matplolib module

Scatter points Courbes Axis range

## Define X and Y range

PTo define X and Y ranges, use : *set\_xlim=(min,max)* and *set\_ylim=(min,max)* for each subplots.

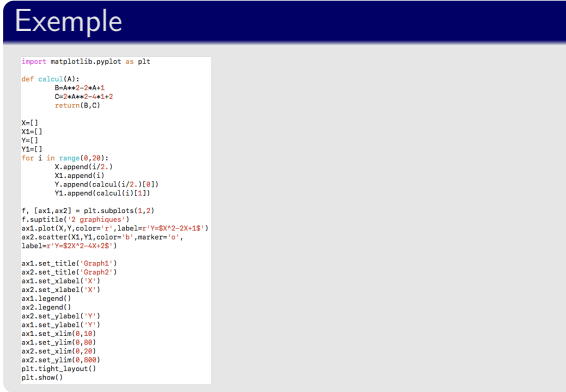

### The matplolib module

Definition structure Scatter points Courbes Axis range

## Define X and Y range

PTo define X and Y ranges, use : *set\_xlim=(min,max)* and *set\_ylim=(min,max)* for each subplots.

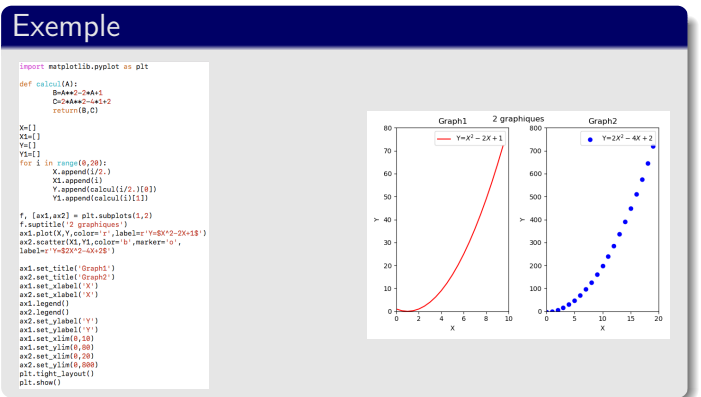

### The matplolib module

Scatter points Courbes Axis range

## **3D plots with matplotlib**

# **Outline**

## **1. Import modules**

- **2. Curves**
- **3. Scatter points**
- **4. Wireframe plot**
- **5. Surface plot**
- **6. 2D Plots**

### Matplotlib 3D

# Matplotlib3D : Import modules

Matplotlib 3D

# Matplotlib3D : Import modules

## As for 2D

As for 2D graphs, you should import pyplot : *import matplotlib.pyplot as plt*

### Matplotlib 3D

## Matplotlib3D : Import modules

## As for 2D

As for 2D graphs, you should import pyplot : *import matplotlib.pyplot as plt*

## Addition module for 3D

For 3D plots, you should also import the mplot3D function of the mpl\_toolkits module : *from mpl\_toolkits.mplot3d import Axes3D*

### Matplotlib 3D

Import modules Nuages de points Surface

# Matplotlib3D : Specific syntax

Matplotlib 3D

# Matplotlib3D : Specific syntax

### Matplotlib 3D

Import modules Nuages de points Surface

## Create a figure

You should create a particular interface for the figure specifying that it will be a 3D figure : *fig = plt.figure() ax = fig.gca(projection='3d')*

## **Outline**

## **1. Import modules**

## **2. Curves**

- **3. Scatter points**
- **4. Wireframe plot**
- **5. Surface plot**
- **6. 2D Plots**

### Matplotlib 3D

Courbes

# Matplotlib3D : Curves

## plot 3D curves

It works exactly as for 2D except that you should give 3 data lists : *plt.plot(X,Y,Z)*

### Matplotlib 3D

Import modules Courbes
# Matplotlib3D : Curves

### plot 3D curves

It works exactly as for 2D except that you should give 3 data lists : *plt.plot(X,Y,Z)*

### **Example**

from mpl\_toolkits.mplot3d import Axes3D<br>import numpy as np<br>import matplotlib.pyplot as plt import marpiorlib.pyplot as plt<br>
fig = plt.figure()<br>
sx = fig.figure()<br>
sx = fig.goa(sys)ection="3d')<br>
y=[]<br>
y=[]<br>
y=[]<br>
y=mp\_linepsec(-arep.pi,popi,30)<br>
y=mp\_linepsec(-arep.pi,popi,30)<br>
y=p\_linepsec(-arep.pi,popi,30)<br>
y=p

#### Matplotlib 3D

Import modules Courbes Nuages de points Surface

# Matplotlib3D : Curves

### plot 3D curves

It works exactly as for 2D except that you should give 3 data lists : *plt.plot(X,Y,Z)*

### **Example**

from mpl\_toolkits.mplot3d import Axes3D<br>import numpy as np<br>import matplotlib.pyplot as plt import marpiorlib.pyplot as plt<br>
fig = plt.figure()<br>
sx = fig.figure()<br>
sx = fig.goa(sys)ection="3d')<br>
y=[]<br>
y=[]<br>
y=[]<br>
y=mp\_linepsec(-arep.pi,popi,30)<br>
y=mp\_linepsec(-arep.pi,popi,30)<br>
y=p\_linepsec(-arep.pi,popi,30)<br>
y=p

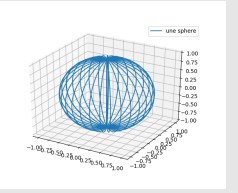

#### Matplotlib 3D

Import modules Courbes Nuages de points Surface

# **Outline**

- **1. Import modules**
- **2. Curves**
- **3. Scatter points**
- **4. Wireframe plot**
- **5. Surface plot**
- **6. 2D Plots**

### Matplotlib 3D

Import modules Nuages de points

# Matplotlib3D : Scatter points

### 3D Scatter points

It works exactly as for 2D except that you should give 3 data lists : *plt.scatter(X,Y,Z)*

#### Matplotlib 3D

Import modules Nuages de points Surface

# Matplotlib3D : Scatter points

### 3D Scatter points

It works exactly as for 2D except that you should give 3 data lists : *plt.scatter(X,Y,Z)*

Example<br> **Example**<br> **Example and information**<br> **Example and information**<br> **Example and information**<br> **Example and information**<br> **Example and information** import matriculib.pyplot as plt<br>  $\mathbf{f}_{\mathbf{S}} = \mathbf{p} \mathbf{I}$ .figure()<br>  $\mathbf{s} = \mathbf{p} \mathbf{I}$ .figure()<br>  $\mathbf{s} = \mathbf{f} \mathbf{I}$ ,  $\mathbf{f}_{\mathbf{S}}$ ,  $\mathbf{g}_{\mathbf{S}}$  (respections '3d')<br>  $\mathbf{s} = \mathbf{f} \mathbf{I}$ ,  $\mathbf{I}_{\mathbf{S}}$ ,  $\mathbf{g}_{\$  $plt.show()$ 

#### Matplotlib 3D

Nuages de points Surface

# Matplotlib3D : Scatter points

### 3D Scatter points

It works exactly as for 2D except that you should give 3 data lists : *plt.scatter(X,Y,Z)*

Example<br> **Example**<br> **Example and information**<br> **Example and information**<br> **Example and information**<br> **Example and information**<br> **Example and information**  $plt.show()$ 

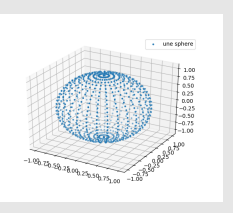

#### Matplotlib 3D

Import modules Nuages de points Surface

# **Outline**

- **1. Import modules**
- **2. Curves**
- **3. Scatter points**
- **4. Wireframe plot**
- **5. Surface plot**
- **6. 2D Plots**

### Matplotlib 3D

Wireframe

# Matplotlib3D : Wireframe

### Wireframe plots

To do this, use : *plt.wireframe(X,Y,Z)*

#### Matplotlib 3D

Wireframe

# Matplotlib3D : Wireframe

# Wireframe plots To do this, use : *plt.wireframe(X,Y,Z)* Examplefrom mpl\_toolkits.mplot3d import Axes3D<br>import numpy as np<br>import matplotlib.pyplot as plt import matholikin-ypplot as plt<br>
fag = plt.figure()<br>
say = figure()<br>
sump.lingpace(-imp.pi,en.pi,30)<br>
v=np.lingpace(-imp.pi,en.pi,30)<br>
v=np.lingpace(-imp.pi,en.pi,20)<br>
x=np.zero((30,30))<br>
x=np.zero((30,30))<br>
y=np.zero((30,  $p1t, show()$

#### Matplotlib 3D

Wireframe

Surface

# Matplotlib3D : Wireframe

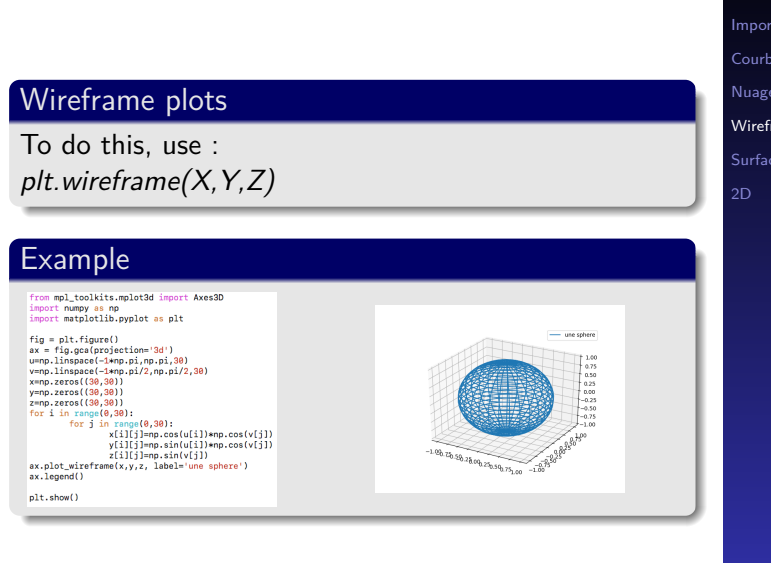

#### Matplotlib 3D

Nuages de points Wireframe Surface

# **Outline**

- **1. Import modules**
- **2. Curves**
- **3. Scatter points**
- **4. Wireframe plot**
- **5. Surface plot**
- **6. 2D Plots**

### Matplotlib 3D

Import modules Surface

# Matplotlib3D : Surface

### Surface plot

You should use the following syntax : *plt.surface(X,Y,Z)*

#### Matplotlib 3D

Import modules Surface

# Matplotlib3D : Surface

### Surface plot

You should use the following syntax : *plt.surface(X,Y,Z)*

### Example

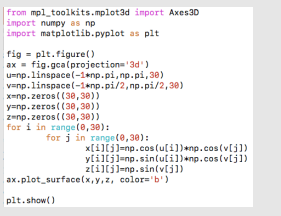

#### Matplotlib 3D

Import modules Surface

# Matplotlib3D : Surface

### Surface plot

You should use the following syntax : *plt.surface(X,Y,Z)*

Example<br> **Example**<br> **Example to propy as not**<br> **Example:**<br> **Example:**<br> **Example:**<br> **Example:**<br> **Example:**<br> **Example:**<br> **Example:**  $p1t.show()$ 

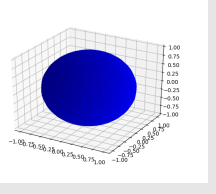

#### Matplotlib 3D

Nuages de points Surface

# Matplotlib3D : Surface plot

### With a color gradient

You can do it using the cmap=cm.colorwarm option : *plt.surface(X,Y,Z, cmap=cm.colorwarm)*

#### Matplotlib 3D

Surface

# Matplotlib3D : Surface plot

### With a color gradient

You can do it using the cmap=cm.colorwarm option : *plt.surface(X,Y,Z, cmap=cm.colorwarm)*

Example<br>
From mpl\_toolkits.mplot3d\_import\_Axes3D\_import\_<br>
import\_fungty\_as\_fpl\_b\_pyplot\_ss\_plt\_from\_notplot1ib\_ayplot\_ss\_plt\_<br>
from\_notplot1ib\_ayplot\_ss\_plt\_ from mathematics import<br>  $\mathbf{u}_1 = \mathbf{u}_1 \mathbf{u}_2$  and  $\mathbf{u}_2 = \mathbf{u}_1 \mathbf{u}_2$  and  $\mathbf{u}_2 = \mathbf{u}_1 \mathbf{u}_2$  and  $\mathbf{u}_2 = \mathbf{u}_2 \mathbf{u}_2$  and  $\mathbf{u}_3 = \mathbf{u}_3 \mathbf{u}_3 = \mathbf{u}_3 \mathbf{u}_3 = \mathbf{u}_3 \mathbf{u}_3 = \mathbf{u}_3 \mathbf{u}_3 = \mathbf{u}_3 \mathbf{$ 

#### Matplotlib 3D

Nuages de points Surface

# Matplotlib3D : Surface plot

### With a color gradient

You can do it using the cmap=cm.colorwarm option : *plt.surface(X,Y,Z, cmap=cm.colorwarm)*

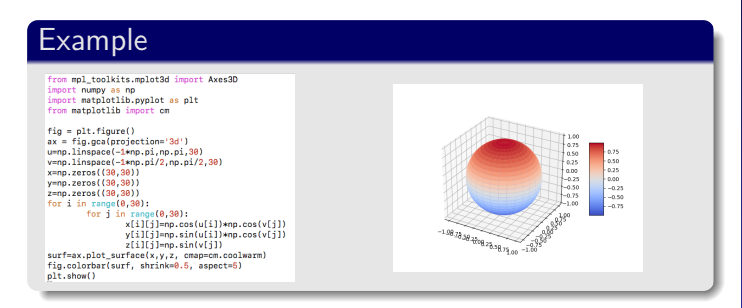

#### Matplotlib 3D

Import modules Nuages de points Surface

# **Outline**

- **1. Import modules**
- **2. Curves**
- **3. Scatter points**
- **4. Wireframe plot**
- **5. Surface plot**
- **6. 2D Plots**

#### Matplotlib 3D

2D

# Matplotlib3D : 2D plots

### Plot 2D

This can be done by removing a direction (z for example) : *ax.plot(x, y, zs=0, zdir='z')*

#### Matplotlib 3D

Import modules 2D

# Matplotlib3D : 2D plots

### Plot 2D

This can be done by removing a direction (z for example) : *ax.plot(x, y, zs=0, zdir='z')*

Exemple<br>
<sup>Trem</sup> mpl\_toolkits.mplot3d import Axes30<br>
<sup>Trem</sup> mpl\_toolkits.mplot3d import Axes30<br>
import can betplotilb import en<br>
from matplotilb import en from mathematic linear<br>to first figure (1916)<br> $\mathbf{s}_1 = \mathbf{0} \mathbf{i}_1 \mathbf{f}_2 \mathbf{f}_3 = \mathbf{0} \mathbf{i}_2 \mathbf{f}_3 \mathbf{f}_4$ <br> $\mathbf{y}_1 = \mathbf{w}_2 \mathbf{i}_3 \mathbf{i}_4 \mathbf{i}_5 \mathbf{i}_6 \mathbf{i}_7 \mathbf{i}_8 \mathbf{i}_9$ <br> $\mathbf{y}_2 = \mathbf{w}_2 \mathbf{i}_3 \mathbf{i}_5 \mathbf{i}_6 \mathbf{i}_7 \mathbf{i}_8 \mathbf{i}_8$ 

#### Matplotlib 3D

Import modules Nuages de points Surface 2D

# Matplotlib3D : 2D plots

### Plot 2D

This can be done by removing a direction (z for example) : *ax.plot(x, y, zs=0, zdir='z')*

Exemple<br>
<sup>Trem</sup> mpl\_toolkits.mplot3d import Axes30<br> **Exemple and Constrainer**<br> **Exemple in the Constrainer**<br> **Exemple 10**<br> **Exemple 10**<br> **Exemple 10**<br> **Exemple 10**<br> **Exemple 10**<br> **Exemple 10**<br> **Exemple 10**<br> **Exemple 10**<br> from matheliki lengtt en<br>
from matheliki lengtt en<br>
fig = plitfigre()<br/>enside() in 1980<br>
y = ro.inform = ro.information = ro.information<br/>(), i.g. 1981<br>
y = ro.information = ro.information = ro.information<br/>(), i

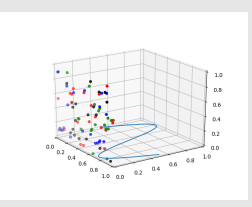

#### Matplotlib 3D

Import modules Nuages de points Surface 2D